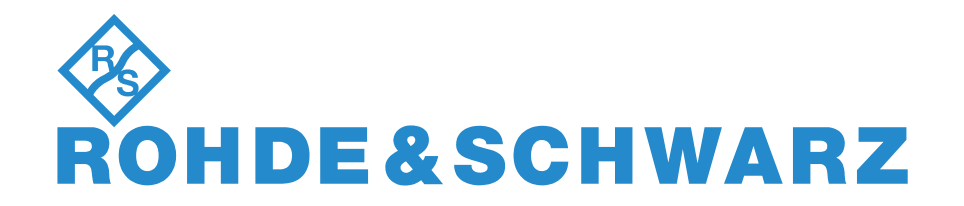

# **BEDIENHANDBUCH**

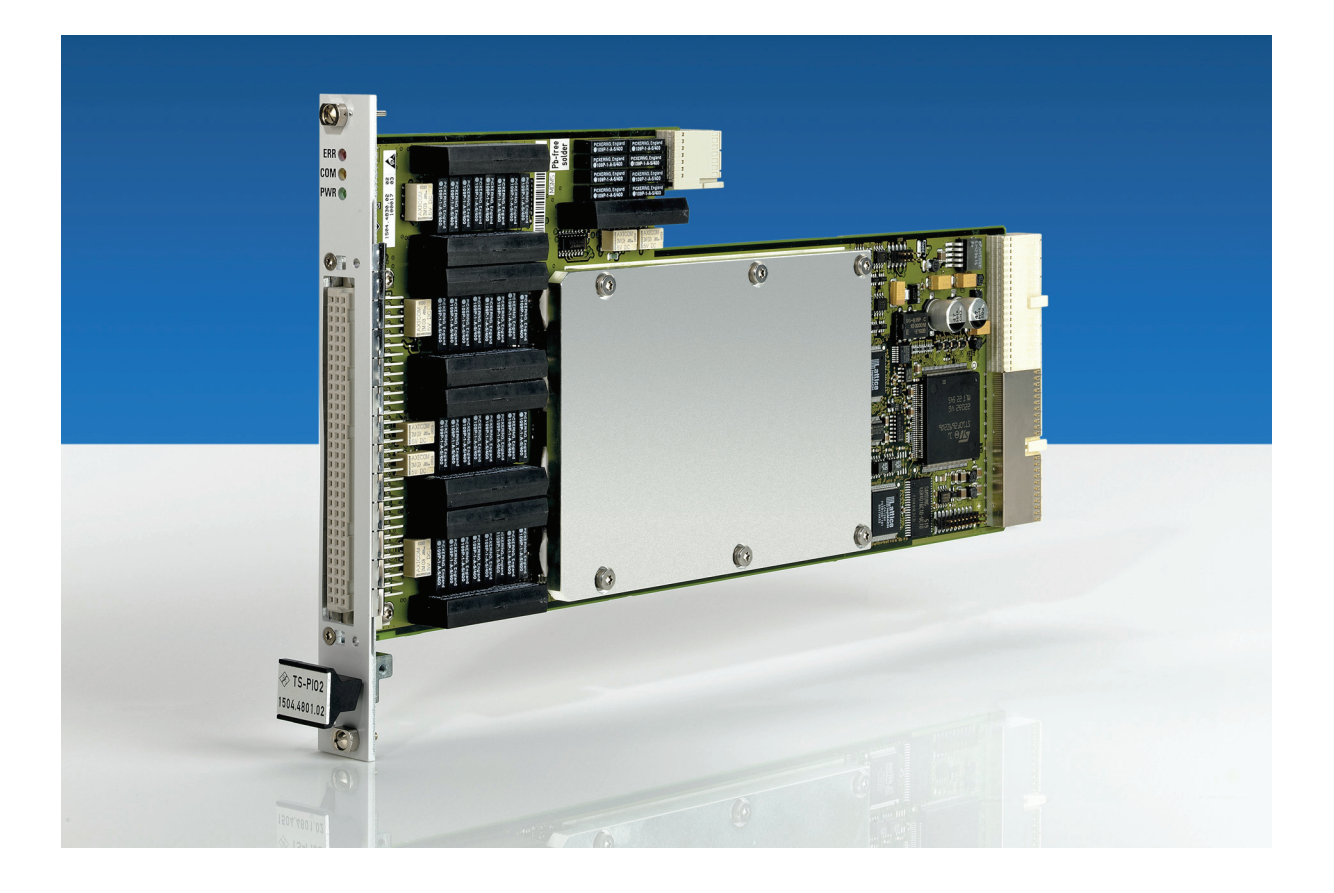

## **Analog/Digital-IO-Modul 2**

## **R&S**®**TS-PIO2**

## **Bedienhandbuch**

## **für ROHDE & SCHWARZ Analog/Digital-IO-Modul 2 R&S TS-PIO2**

## 5. Ausgabe / 09.11 / D 1506.7208.11

Alle Rechte, auch die Übertragung in fremde Sprachen, sind vorbehalten. Kein Teil dieses Handbuchs darf ohne schriftliche Genehmigung der Firma ROHDE & SCHWARZ in irgendeiner Form (Druck, Fotokopie oder ein anderes Verfahren), auch nicht für Unterrichtsgestaltung, reproduziert oder unter Verwendung elektronischer Systeme verarbeitet, vervielfältigt oder verbreitet werden.

® Weitergabe sowie Vervielfältigung dieser Unterlage, Verwertung und Mitteilung ihres Inhalts ist nicht gestattet, soweit nicht ausdrücklich zugestanden. Zuwiderhandlungen verpflichten zu Schadenersatz. Alle Rechte für den Fall der Patenterteilung oder Gebrauchsmuster-Eintragung vorbehalten.

R&S® ist ein registrierter Markenname der ROHDE & SCHWARZ GmbH & Co. KG.

Wir weisen darauf hin, dass die im Systemhandbuch verwendeten Soft- und Hardware-Bezeichnungen und Markennamen der jeweiligen Firmen im allgemeinen warenzeichen-, marken- oder patentrechtlichem Schutz unterliegen.

## **ROHDE & SCHWARZ** GmbH & Co. KG

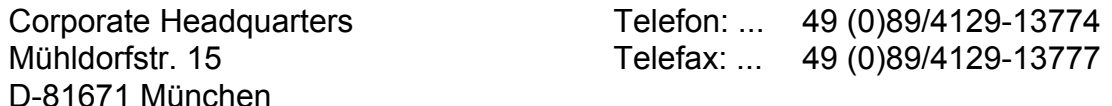

Gedruckt in der Bundesrepublik Deutschland. Änderungen vorbehalten.

## Grundlegende Sicherheitshinweise

## **Lesen und beachten Sie unbedingt die nachfolgenden Anweisungen und Sicherheitshinweise!**

Alle Werke und Standorte der Rohde & Schwarz Firmengruppe sind ständig bemüht, den Sicherheitsstandard unserer Produkte auf dem aktuellsten Stand zu halten und unseren Kunden ein höchstmögliches Maß an Sicherheit zu bieten. Unsere Produkte und die dafür erforderlichen Zusatzgeräte werden entsprechend der jeweils gültigen Sicherheitsvorschriften gebaut und geprüft. Die Einhaltung dieser Bestimmungen wird durch unser Qualitätssicherungssystem laufend überwacht. Das vorliegende Produkt ist gemäß beiliegender EU-Konformitätsbescheinigung gebaut und geprüft und hat das Werk in sicherheitstechnisch einwandfreiem Zustand verlassen. Um diesen Zustand zu erhalten und einen gefahrlosen Betrieb sicherzustellen, muss der Benutzer alle Hinweise, Warnhinweise und Warnvermerke beachten. Bei allen Fragen bezüglich vorliegender Sicherheitshinweise steht Ihnen die Rohde & Schwarz Firmengruppe jederzeit gerne zur Verfügung.

Darüber hinaus liegt es in der Verantwortung des Benutzers, das Produkt in geeigneter Weise zu verwenden. Das Produkt ist ausschließlich für den Betrieb in Industrie und Labor bzw. wenn ausdrücklich zugelassen auch für den Feldeinsatz bestimmt und darf in keiner Weise so verwendet werden, dass einer Person/Sache Schaden zugefügt werden kann. Die Benutzung des Produkts außerhalb des bestimmungsgemäßen Gebrauchs oder unter Missachtung der Anweisungen des Herstellers liegt in der Verantwortung des Benutzers. Der Hersteller übernimmt keine Verantwortung für die Zweckentfremdung des Produkts.

Die bestimmungsgemäße Verwendung des Produkts wird angenommen, wenn das Produkt nach den Vorgaben der zugehörigen Produktdokumentation innerhalb seiner Leistungsgrenzen verwendet wird (siehe Datenblatt, Dokumentation, nachfolgende Sicherheitshinweise). Die Benutzung des Produkts erfordert Fachkenntnisse und zum Teil englische Sprachkenntnisse. Es ist daher zu beachten, dass das Produkt ausschließlich von Fachkräften oder sorgfältig eingewiesenen Personen mit entsprechenden Fähigkeiten bedient werden darf. Sollte für die Verwendung von Rohde & Schwarz-Produkten persönliche Schutzausrüstung erforderlich sein, wird in der Produktdokumentation an entsprechender Stelle darauf hingewiesen. Bewahren Sie die grundlegenden Sicherheitshinweise und die Produktdokumentation gut auf und geben Sie diese an weitere Benutzer des Produkts weiter.

Die Einhaltung der Sicherheitshinweise dient dazu, Verletzungen oder Schäden durch Gefahren aller Art auszuschließen. Hierzu ist es erforderlich, dass die nachstehenden Sicherheitshinweise vor der Benutzung des Produkts sorgfältig gelesen und verstanden, sowie bei der Benutzung des Produkts beachtet werden. Sämtliche weitere Sicherheitshinweise wie z.B. zum Personenschutz, die an entsprechender Stelle der Produktdokumentation stehen, sind ebenfalls unbedingt zu beachten. In den vorliegenden Sicherheitshinweisen sind sämtliche von der Rohde & Schwarz Firmengruppe vertriebenen Waren unter dem Begriff "Produkt" zusammengefasst, hierzu zählen u. a. Geräte, Anlagen sowie sämtliches Zubehör.

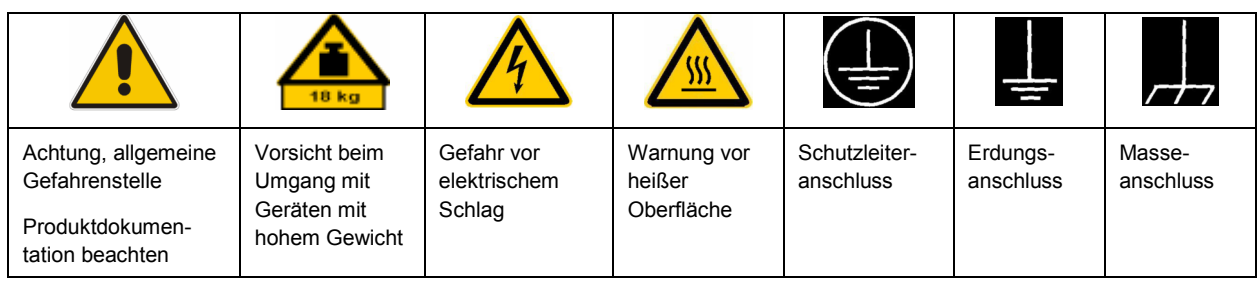

## **Symbole und Sicherheitskennzeichnungen**

<span id="page-3-0"></span>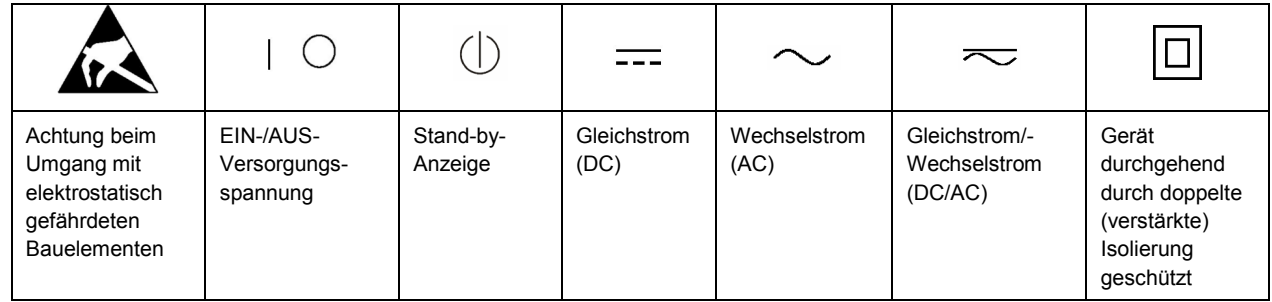

### **Signalworte und ihre Bedeutung**

Die folgenden Signalworte werden in der Produktdokumentation verwendet, um vor Risiken und Gefahren zu warnen.

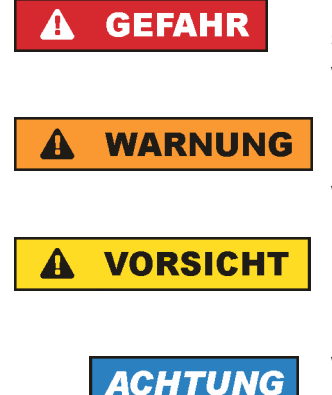

kennzeichnet eine unmittelbare Gefährdung mit hohem Risiko, die Tod oder schwere Körperverletzung zur Folge haben wird, wenn sie nicht vermieden wird.

kennzeichnet eine mögliche Gefährdung mit mittlerem Risiko, die Tod oder (schwere) Körperverletzung zur Folge haben kann, wenn sie nicht vermieden wird.

kennzeichnet eine Gefährdung mit geringem Risiko, die leichte oder mittlere Körperverletzungen zur Folge haben könnte, wenn sie nicht vermieden wird.

weist auf die Möglichkeit einer Fehlbedienung hin, bei der das Produkt Schaden nehmen kann.

Diese Signalworte entsprechen der im europäischen Wirtschaftsraum üblichen Definition für zivile Anwendungen. Neben dieser Definition können in anderen Wirtschaftsräumen oder bei militärischen Anwendungen abweichende Definitionen existieren. Es ist daher darauf zu achten, dass die hier beschriebenen Signalworte stets nur in Verbindung mit der zugehörigen Produktdokumentation und nur in Verbindung mit dem zugehörigen Produkt verwendet werden. Die Verwendung von Signalworten in Zusammenhang mit nicht zugehörigen Produkten oder nicht zugehörigen Dokumentationen kann zu Fehlinterpretationen führen und damit zu Personen- oder Sachschäden führen.

### **Betriebszustände und Betriebslagen**

*Das Produkt darf nur in den vom Hersteller angegebenen Betriebszuständen und Betriebslagen ohne Behinderung der Belüftung betrieben werden. Werden die Herstellerangaben nicht eingehalten, kann dies elektrischen Schlag, Brand und/oder schwere Verletzungen von Personen, unter Umständen mit Todesfolge, verursachen. Bei allen Arbeiten sind die örtlichen bzw. landesspezifischen Sicherheits- und Unfallverhütungsvorschriften zu beachten.* 

1. Sofern nicht anders vereinbart, gilt für R&S-Produkte Folgendes: als vorgeschriebene Betriebslage grundsätzlich Gehäuseboden unten, IP-Schutzart 2X, Verschmutzungsgrad 2, Überspannungskategorie 2, nur in Innenräumen verwenden, Betrieb bis 2000 m ü. NN, Transport bis 4500 m ü. NN, für die Nennspannung gilt eine Toleranz von ±10%, für die Nennfrequenz eine Toleranz von ±5%.

- 2. Stellen Sie das Produkt nicht auf Oberflächen, Fahrzeuge, Ablagen oder Tische, die aus Gewichtsoder Stabilitätsgründen nicht dafür geeignet sind. Folgen Sie bei Aufbau und Befestigung des Produkts an Gegenständen oder Strukturen (z.B. Wände und Regale) immer den Installationshinweisen des Herstellers. Bei Installation abweichend von der Produktdokumentation können Personen verletzt ggfls. sogar getötet werden.
- 3. Stellen Sie das Produkt nicht auf hitzeerzeugende Gerätschaften (z.B. Radiatoren und Heizlüfter). Die Umgebungstemperatur darf nicht die in der Produktdokumentation oder im Datenblatt spezifizierte Maximaltemperatur überschreiten. Eine Überhitzung des Produkts kann elektrischen Schlag, Brand und/oder schwere Verletzungen von Personen, unter Umständen mit Todesfolge, verursachen.

## **Elektrische Sicherheit**

*Werden die Hinweise zur elektrischen Sicherheit nicht oder unzureichend beachtet, kann dies elektrischen Schlag, Brand und/oder schwere Verletzungen von Personen, unter Umständen mit Todesfolge, verursachen.* 

- 1. Vor jedem Einschalten des Produkts ist sicherzustellen, dass die am Produkt eingestellte Nennspannung und die Netznennspannung des Versorgungsnetzes übereinstimmen. Ist es erforderlich, die Spannungseinstellung zu ändern, so muss ggf. auch die dazu gehörige Netzsicherung des Produkts geändert werden.
- 2. Bei Produkten der Schutzklasse I mit beweglicher Netzzuleitung und Gerätesteckvorrichtung ist der Betrieb nur an Steckdosen mit Schutzkontakt und angeschlossenem Schutzleiter zulässig.
- 3. Jegliche absichtliche Unterbrechung des Schutzleiters, sowohl in der Zuleitung als auch am Produkt selbst, ist unzulässig. Es kann dazu führen, dass von dem Produkt die Gefahr eines elektrischen Schlags ausgeht. Bei Verwendung von Verlängerungsleitungen oder Steckdosenleisten ist sicherzustellen, dass diese regelmäßig auf ihren sicherheitstechnischen Zustand überprüft werden.
- 4. Sofern das Produkt nicht mit einem Netzschalter zur Netztrennung ausgerüstet ist, so ist der Stecker des Anschlusskabels als Trennvorrichtung anzusehen. In diesen Fällen ist dafür zu sorgen, dass der Netzstecker jederzeit leicht erreichbar und gut zugänglich ist (entsprechend der Länge des Anschlusskabels, ca. 2m). Funktionsschalter oder elektronische Schalter sind zur Netztrennung nicht geeignet. Werden Produkte ohne Netzschalter in Gestelle oder Anlagen integriert, so ist die Trennvorrichtung auf Anlagenebene zu verlagern.
- 5. Benutzen Sie das Produkt niemals, wenn das Netzkabel beschädigt ist. Überprüfen Sie regelmäßig den einwandfreien Zustand der Netzkabel. Stellen Sie durch geeignete Schutzmaßnahmen und Verlegearten sicher, dass das Netzkabel nicht beschädigt werden kann und niemand z.B. durch Stolperfallen oder elektrischen Schlag zu Schaden kommen kann.
- 6. Der Betrieb ist nur an TN/TT Versorgungsnetzen gestattet, die mit höchstens 16 A abgesichert sind (höhere Absicherung nur nach Rücksprache mit der Rohde & Schwarz Firmengruppe).
- 7. Stecken Sie den Stecker nicht in verstaubte oder verschmutzte Steckdosen/-buchsen. Stecken Sie die Steckverbindung/-vorrichtung fest und vollständig in die dafür vorgesehenen Steckdosen/-buchsen. Missachtung dieser Maßnahmen kann zu Funken, Feuer und/oder Verletzungen führen.
- 8. Überlasten Sie keine Steckdosen, Verlängerungskabel oder Steckdosenleisten, dies kann Feuer oder elektrische Schläge verursachen.
- 9. Bei Messungen in Stromkreisen mit Spannungen U<sub>eff</sub> > 30 V ist mit geeigneten Maßnahmen Vorsorge zu treffen, dass jegliche Gefährdung ausgeschlossen wird (z.B. geeignete Messmittel, Absicherung, Strombegrenzung, Schutztrennung, Isolierung usw.).
- 10. Bei Verbindungen mit informationstechnischen Geräten, z.B. PC oder Industrierechner, ist darauf zu achten, dass diese der jeweils gültigen IEC60950-1 / EN60950-1 oder IEC61010-1 / EN 61010-1 entsprechen.
- 11. Sofern nicht ausdrücklich erlaubt, darf der Deckel oder ein Teil des Gehäuses niemals entfernt werden, wenn das Produkt betrieben wird. Dies macht elektrische Leitungen und Komponenten zugänglich und kann zu Verletzungen, Feuer oder Schaden am Produkt führen.
- 12. Wird ein Produkt ortsfest angeschlossen, ist die Verbindung zwischen dem Schutzleiteranschluss vor Ort und dem Geräteschutzleiter vor jeglicher anderer Verbindung herzustellen. Aufstellung und Anschluss darf nur durch eine Elektrofachkraft erfolgen.
- 13. Bei ortsfesten Geräten ohne eingebaute Sicherung, Selbstschalter oder ähnliche Schutzeinrichtung muss der Versorgungskreis so abgesichert sein, dass alle Personen, die Zugang zum Produkt haben, sowie das Produkt selbst ausreichend vor Schäden geschützt sind.
- 14. Jedes Produkt muss durch geeigneten Überspannungsschutz vor Überspannung (z.B. durch Blitzschlag) geschützt werden. Andernfalls ist das bedienende Personal durch elektrischen Schlag gefährdet.
- 15. Gegenstände, die nicht dafür vorgesehen sind, dürfen nicht in die Öffnungen des Gehäuses eingebracht werden. Dies kann Kurzschlüsse im Produkt und/oder elektrische Schläge, Feuer oder Verletzungen verursachen.
- 16. Sofern nicht anders spezifiziert, sind Produkte nicht gegen das Eindringen von Flüssigkeiten geschützt, siehe auch Abschnitt ["Betriebszustände und Betriebslagen"](#page-3-0), Punkt [1](#page-3-0). Daher müssen die Geräte vor Eindringen von Flüssigkeiten geschützt werden. Wird dies nicht beachtet, besteht Gefahr durch elektrischen Schlag für den Benutzer oder Beschädigung des Produkts, was ebenfalls zur Gefährdung von Personen führen kann.
- 17. Benutzen Sie das Produkt nicht unter Bedingungen, bei denen Kondensation in oder am Produkt stattfinden könnte oder ggf. bereits stattgefunden hat, z.B. wenn das Produkt von kalte in warme Umgebungen bewegt wurde. Das Eindringen von Wasser erhöht das Risiko eines elektrischen Schlages.
- 18. Trennen Sie das Produkt vor der Reinigung komplett von der Energieversorgung (z.B. speisendes Netz oder Batterie). Nehmen Sie bei Geräten die Reinigung mit einem weichen, nicht fasernden Staublappen vor. Verwenden Sie keinesfalls chemische Reinigungsmittel wie z.B. Alkohol, Aceton, Nitroverdünnung.

## **Betrieb**

- 1. Die Benutzung des Produkts erfordert spezielle Einweisung und hohe Konzentration während der Benutzung. Es muss sichergestellt sein, dass Personen, die das Produkt bedienen, bezüglich ihrer körperlichen, geistigen und seelischen Verfassung den Anforderungen gewachsen sind, da andernfalls Verletzungen oder Sachschäden nicht auszuschließen sind. Es liegt in der Verantwortung des Arbeitsgebers/Betreibers, geeignetes Personal für die Benutzung des Produkts auszuwählen.
- 2. Bevor Sie das Produkt bewegen oder transportieren, lesen und beachten Sie den Abschnitt "[Transport](#page-7-0)".
- 3. Wie bei allen industriell gefertigten Gütern kann die Verwendung von Stoffen, die Allergien hervorrufen, so genannte Allergene (z.B. Nickel), nicht generell ausgeschlossen werden. Sollten beim Umgang mit R&S-Produkten allergische Reaktionen, z.B. Hautausschlag, häufiges Niesen,

Bindehautrötung oder Atembeschwerden auftreten, ist umgehend ein Arzt aufzusuchen, um die Ursachen zu klären und Gesundheitsschäden bzw. -belastungen zu vermeiden.

- 4. Vor der mechanischen und/oder thermischen Bearbeitung oder Zerlegung des Produkts beachten Sie unbedingt Abschnitt "[Entsorgung"](#page-7-0), Punkt [1.](#page-7-0)
- 5. Bei bestimmten Produkten, z.B. HF-Funkanlagen, können funktionsbedingt erhöhte elektromagnetische Strahlungen auftreten. Unter Berücksichtigung der erhöhten Schutzwürdigkeit des ungeborenen Lebens müssen Schwangere durch geeignete Maßnahmen geschützt werden. Auch Träger von Herzschrittmachern können durch elektromagnetische Strahlungen gefährdet sein. Der Arbeitgeber/Betreiber ist verpflichtet, Arbeitsstätten, bei denen ein besonderes Risiko einer Strahlenexposition besteht, zu beurteilen und zu kennzeichnen und mögliche Gefahren abzuwenden.
- 6. Im Falle eines Brandes entweichen ggf. giftige Stoffe (Gase, Flüssigkeiten etc.) aus dem Produkt, die Gesundheitsschäden an Personen verursachen können. Daher sind im Brandfall geeignete Maßnahmen wie z.B. Atemschutzmasken und Schutzkleidung zu verwenden.
- 7. Falls ein Laser-Produkt in ein R&S-Produkt integriert ist (z.B. CD/DVD-Laufwerk), dürfen keine anderen Einstellungen oder Funktionen verwendet werden, als in der Produktdokumentation beschrieben, um Personenschäden zu vermeiden (z.B. durch Laserstrahl).

## **Reparatur und Service**

- 1. Das Produkt darf nur von dafür autorisiertem Fachpersonal geöffnet werden. Vor Arbeiten am Produkt oder Öffnen des Produkts ist dieses von der Versorgungsspannung zu trennen, sonst besteht das Risiko eines elektrischen Schlages.
- 2. Abgleich, Auswechseln von Teilen, Wartung und Reparatur darf nur von R&S-autorisierten Elektrofachkräften ausgeführt werden. Werden sicherheitsrelevante Teile (z.B. Netzschalter, Netztrafos oder Sicherungen) ausgewechselt, so dürfen diese nur durch Originalteile ersetzt werden. Nach jedem Austausch von sicherheitsrelevanten Teilen ist eine Sicherheitsprüfung durchzuführen (Sichtprüfung, Schutzleitertest, Isolationswiderstand-, Ableitstrommessung, Funktionstest). Damit wird sichergestellt, dass die Sicherheit des Produkts erhalten bleibt.

## **Batterien und Akkumulatoren/Zellen**

*Werden die Hinweise zu Batterien und Akkumulatoren/Zellen nicht oder unzureichend beachtet, kann dies Explosion, Brand und/oder schwere Verletzungen von Personen, unter Umständen mit Todesfolge, verursachen. Die Handhabung von Batterien und Akkumulatoren mit alkalischen Elektrolyten (z.B. Lithiumzellen) muss der EN 62133 entsprechen.*

- 1. Zellen dürfen nicht zerlegt, geöffnet oder zerkleinert werden.
- 2. Zellen oder Batterien dürfen weder Hitze noch Feuer ausgesetzt werden. Die Lagerung im direkten Sonnenlicht ist zu vermeiden. Zellen und Batterien sauber und trocken halten. Verschmutzte Anschlüsse mit einem trockenen, sauberen Tuch reinigen.
- 3. Zellen oder Batterien dürfen nicht kurzgeschlossen werden. Zellen oder Batterien dürfen nicht gefahrbringend in einer Schachtel oder in einem Schubfach gelagert werden, wo sie sich gegenseitig kurzschließen oder durch andere leitende Werkstoffe kurzgeschlossen werden können. Eine Zelle oder Batterie darf erst aus ihrer Originalverpackung entnommen werden, wenn sie verwendet werden soll.
- <span id="page-7-0"></span>4. Zellen und Batterien von Kindern fernhalten. Falls eine Zelle oder eine Batterie verschluckt wurde, ist sofort ärztliche Hilfe in Anspruch zu nehmen.
- 5. Zellen oder Batterien dürfen keinen unzulässig starken, mechanischen Stößen ausgesetzt werden.
- 6. Bei Undichtheit einer Zelle darf die Flüssigkeit nicht mit der Haut in Berührung kommen oder in die Augen gelangen. Falls es zu einer Berührung gekommen ist, den betroffenen Bereich mit reichlich Wasser waschen und ärztliche Hilfe in Anspruch nehmen.
- 7. Werden Zellen oder Batterien, die alkalische Elektrolyte enthalten (z.B. Lithiumzellen), unsachgemäß ausgewechselt oder geladen, besteht Explosionsgefahr. Zellen oder Batterien nur durch den entsprechenden R&S-Typ ersetzen (siehe Ersatzteilliste), um die Sicherheit des Produkts zu erhalten.
- 8. Zellen oder Batterien müssen wiederverwertet werden und dürfen nicht in den Restmüll gelangen. Akkumulatoren oder Batterien, die Blei, Quecksilber oder Cadmium enthalten, sind Sonderabfall. Beachten Sie hierzu die landesspezifischen Entsorgungs- und Recycling-Bestimmungen.

### **Transport**

- 1. Das Produkt kann ein hohes Gewicht aufweisen. Daher muss es vorsichtig und ggf. unter Verwendung eines geeigneten Hebemittels (z.B. Hubwagen) bewegt bzw. transportiert werden, um Rückenschäden oder Verletzungen zu vermeiden.
- 2. Griffe an den Produkten sind eine Handhabungshilfe, die ausschließlich für den Transport des Produkts durch Personen vorgesehen ist. Es ist daher nicht zulässig, Griffe zur Befestigung an bzw. auf Transportmitteln, z.B. Kränen, Gabelstaplern, Karren etc. zu verwenden. Es liegt in Ihrer Verantwortung, die Produkte sicher an bzw. auf geeigneten Transport- oder Hebemitteln zu befestigen. Beachten Sie die Sicherheitsvorschriften des jeweiligen Herstellers eingesetzter Transport- oder Hebemittel, um Personenschäden und Schäden am Produkt zu vermeiden.
- 3. Falls Sie das Produkt in einem Fahrzeug benutzen, liegt es in der alleinigen Verantwortung des Fahrers, das Fahrzeug in sicherer und angemessener Weise zu führen. Der Hersteller übernimmt keine Verantwortung für Unfälle oder Kollisionen. Verwenden Sie das Produkt niemals in einem sich bewegenden Fahrzeug, sofern dies den Fahrzeugführer ablenken könnte. Sichern Sie das Produkt im Fahrzeug ausreichend ab, um im Falle eines Unfalls Verletzungen oder Schäden anderer Art zu verhindern.

## **Entsorgung**

- 1. Werden Produkte oder ihre Bestandteile über den bestimmungsgemäßen Betrieb hinaus mechanisch und/oder thermisch bearbeitet, können ggf. gefährliche Stoffe (schwermetallhaltiger Staub wie z.B. Blei, Beryllium, Nickel) freigesetzt werden. Die Zerlegung des Produkts darf daher nur von speziell geschultem Fachpersonal erfolgen. Unsachgemäßes Zerlegen kann Gesundheitsschäden hervorrufen. Die nationalen Vorschriften zur Entsorgung sind zu beachten.
- 2. Falls beim Umgang mit dem Produkt Gefahren- oder Betriebsstoffe entstehen, die speziell zu entsorgen sind, z.B. regelmäßig zu wechselnde Kühlmittel oder Motorenöle, sind die Sicherheitshinweise des Herstellers dieser Gefahren- oder Betriebsstoffe und die regional gültigen Entsorgungsvorschriften einzuhalten. Beachten Sie ggf. auch die zugehörigen speziellen Sicherheitshinweise in der Produktdokumentation. Die unsachgemäße Entsorgung von Gefahrenoder Betriebsstoffen kann zu Gesundheitsschäden von Personen und Umweltschäden führen.
- Jegliche Veränderung des Grundgerätes ist untersagt, außer durch von R&S autorisierte Personen.
- Wird ein Modul im System eingesetzt, das analogbusseitig nur für < 60 VDC spezifiziert ist, gelten diese < 60 VDC beschränkend für das gesamte System.
- Die Spannungsgrenzen für berührbare Spannungen nach DIN EN61010-1/6.3 dürfen in keinem Fall überschritten werden. Wird die Verarbeitung höherer Spannungen gewünscht, so darf dies nur nach Rücksprache mit R&S durchgeführt werden.
- Die Gesamtleistung, welche sekundärseitig entnommen werden kann, richtet sich nach der Bestückung des jeweiligen Backplane-Segmentes. (typisch 250 VA)
- Beim Einbau in Gestelle muss die Belüftung des Systems so ausgelegt sein, dass die spezifizierten Datenblattwerte 0 ... 50 °C eingehalten werden.

# Qualitätszertifikat Certificate of quality Certificat de qualité

### **Sehr geehrter Kunde,**

Sie haben sich für den Kauf eines Rohde&Schwarz-Produktes entschieden. Hiermit erhalten Sie ein nach modernsten Fertigungsmethoden hergestelltes Produkt. Es wurde nach den Regeln unseres Qualitätsmanagementsystems entwickelt, gefertigt und geprüft. Das Rohde&Schwarz-Qualitätsmanagementsystem ist u.a. nach ISO9001 und ISO14001 zertifiziert.

### **Der Umwelt verpflichtet**

- J Energie-effiziente, RoHS-konforme Produkte
- J Kontinuierliche Weiterentwicklung nachhaltiger Umweltkonzepte
- J ISO14001-zertifiziertes Umweltmanagementsystem

### **Dear Customer,**

You have decided to buy a Rohde&Schwarz product. You are thus assured of receiving a product that is manufactured using the most modern methods available. This product was developed, manufactured and tested in compliance with our quality management system standards. The Rohde&Schwarz quality management system is certified according to standards such as ISO9001 and ISO14001.

### **Environmental commitment**

- J Energy-efficient products
- J Continuous improvement in environmental sustainability
- J ISO14001-certified environmental management system

# Certified Quality System

## Certified Environmental System ISO 14001

## **Cher client,**

Vous avez choisi d'acheter un produit Rohde&Schwarz. Vous disposez donc d'un produit fabriqué d'après les méthodes les plus avancées. Le développement, la fabrication et les tests respectent nos normes de gestion qualité. Le système de gestion qualité de Rohde&Schwarz a été homologué, entre autres, conformément aux normes ISO9001 et ISO14001.

## **Engagement écologique**

- J Produits à efficience énergétique
- J Amélioration continue de la durabilité environnementale
- J Système de gestion de l'environnement certifié selon ISO14001

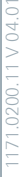

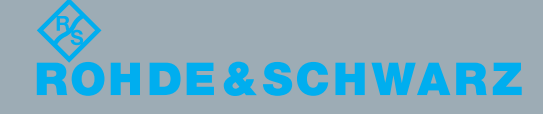

## 12 Rohde&Schwarz Adressen

## Firmensitz, Werke und Tochterunternehmen

### **Firmensitz**

ROHDE&SCHWARZ GmbH & Co. KG Mühldorfstraße 15 · D-81671 München P.O.Box 80 14 69 · D-81614 München

### **Werke**

ROHDE&SCHWARZ Messgerätebau GmbH Riedbachstraße 58 · D-87700 Memmingen P.O.Box 16 52 · D-87686 Memmingen

ROHDE&SCHWARZ GmbH & Co. KG Werk Teisnach Kaikenrieder Straße 27 · D-94244 Teisnach P.O.Box 11 49 · D-94240 Teisnach

ROHDE&SCHWARZ závod Vimperk, s.r.o. Location Spidrova 49 CZ-38501 Vimperk

ROHDE&SCHWARZ GmbH & Co. KG Dienstleistungszentrum Köln Graf-Zeppelin-Straße 18 · D-51147 Köln P.O.Box 98 02 60 · D-51130 Köln

### **Tochterunternehmen**

R&S BICK Mobilfunk GmbH Fritz-Hahne-Str. 7 · D-31848 Bad Münder P.O.Box 20 02 · D-31844 Bad Münder

ROHDE&SCHWARZ FTK GmbH Wendenschloßstraße 168, Haus 28 D-12557 Berlin

ROHDE&SCHWARZ SIT GmbH Am Studio 3 D-12489 Berlin

R&S Systems GmbH Graf-Zeppelin-Straße 18 D-51147 Köln

GEDIS GmbH Sophienblatt 100 D-24114 Kiel

HAMEG Instruments GmbH Industriestraße 6 D-63533 Mainhausen

Phone +49 (89) 41 29-0 Fax +49 (89) 41 29-121 64 **info.rs@rohde-schwarz.com**

Phone +49 (83 31) 1 08-0 +49 (83 31) 1 08-1124 **info.rsmb@rohde-schwarz.com**

Phone +49 (99 23) 8 50-0 Fax +49 (99 23) 8 50-174 **info.rsdts@rohde-schwarz.com**

> Phone +420 (388) 45 21 09 Fax +420 (388) 45 21 13

Phone +49 (22 03) 49-0 Fax +49 (22 03) 49 51-229 **info.rsdc@rohde-schwarz.com service.rsdc@rohde-schwarz.com**

Phone +49 (50 42) 9 98-0 Fax +49 (50 42) 9 98-105 **info.bick@rohde-schwarz.com**

Phone +49 (30) 658 91-122 Fax +49 (30) 655 50-221 **info.ftk@rohde-schwarz.com**

Phone +49 (30) 658 84-0 Fax +49 (30) 658 84-183<br>Fax +49 (30) 658 84-183 **info.sit@rohde-schwarz.com**

Phone +49 (22 03) 49-5 23 25 Fax +49 (22 03) 49-5 23 36 **info.rssys@rohde-schwarz.com**

> Phone +49 (431) 600 51-0 Fax +49 (431) 600 51-11 **sales@gedis-online.de**

Phone +49 (61 82) 800-0 Fax +49 (61 82) 800-100 **info@hameg.de**

## Weltweite Niederlassungen

### **Auf unserer Homepage finden Sie: www.rohde-schwarz.com**

- ◆ Vertriebsadressen
- ◆ Serviceadressen
- ◆ Nationale Webseiten

## Customer Support

## **Technischer Support – wo und wann Sie ihn brauchen**

Unser Customer Support Center bietet Ihnen schnelle, fachmännische Hilfe für die gesamte Produktpalette von Rohde & Schwarz an. Ein Team von hochqualifizierten Ingenieuren unterstützt Sie telefonisch und arbeitet mit Ihnen eine Lösung für Ihre Anfrage aus - egal, um welchen Aspekt der Bedienung, Programmierung oder Anwendung eines Rohde & Schwarz Produktes es sich handelt.

## **Aktuelle Informationen und Upgrades**

Um Ihr Gerät auf dem aktuellsten Stand zu halten sowie Informationen über Applikationsschriften zu Ihrem Gerät zu erhalten, senden Sie bitte eine E-Mail an das Customer Support Center. Geben Sie hierbei den Gerätenamen und Ihr Anliegen an. Wir stellen dann sicher, dass Sie die gewünschten Informationen erhalten.

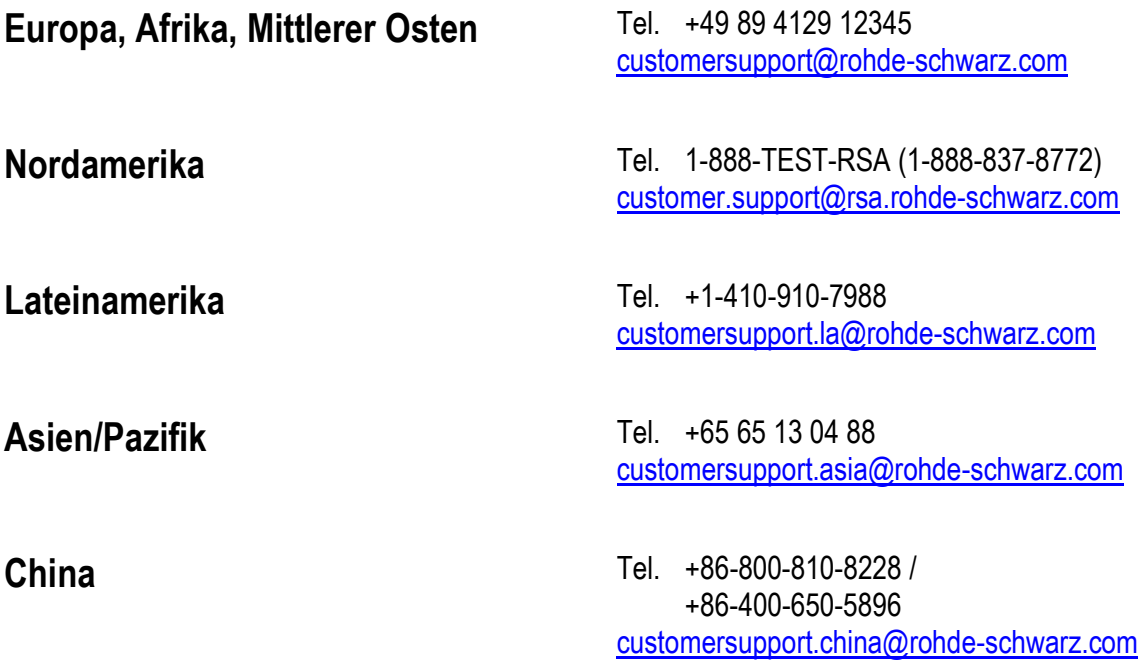

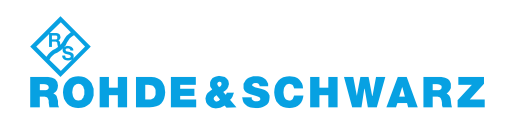

## **Inhalt**

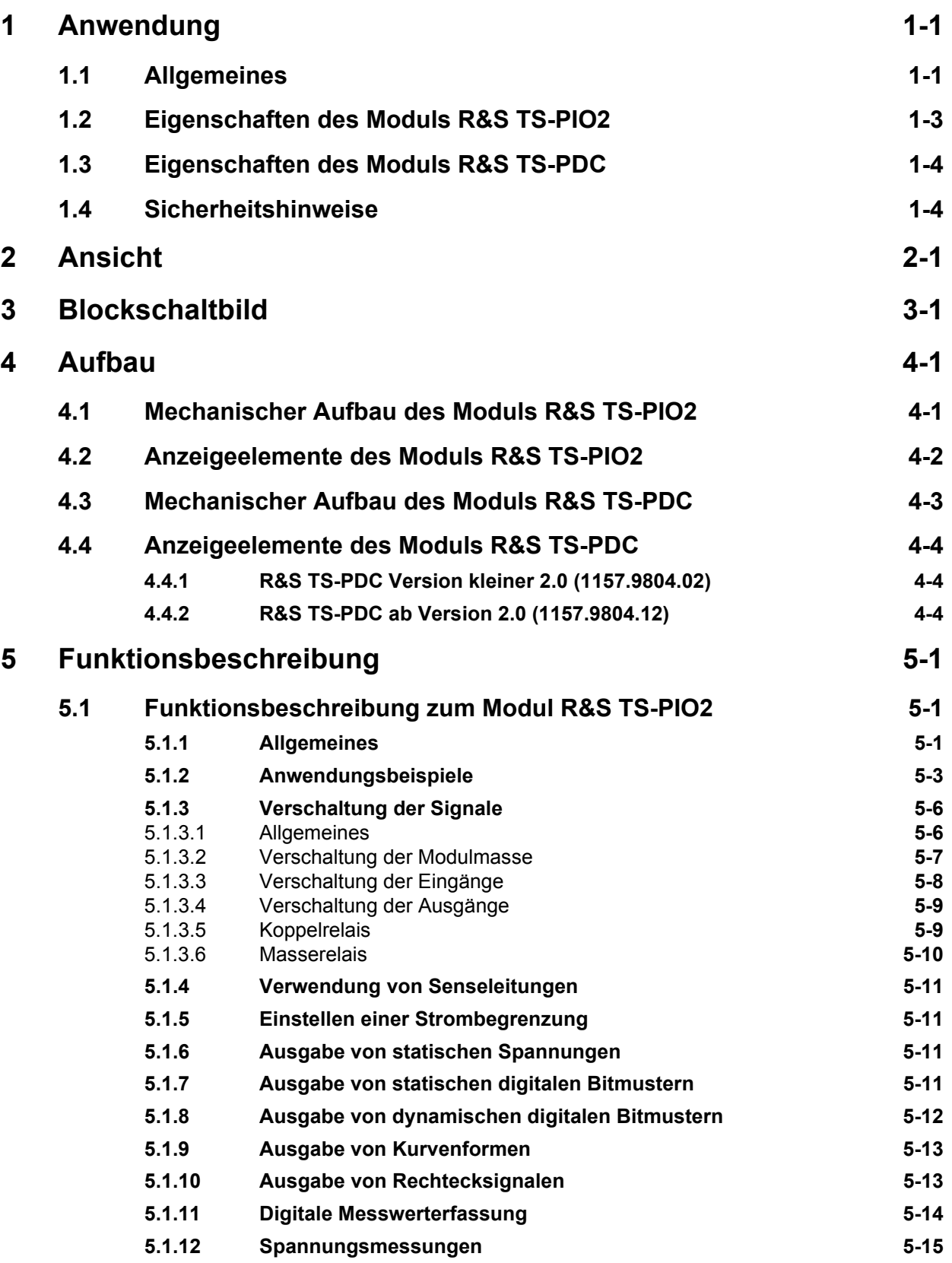

# ◈<br>Rohde&Schwarz

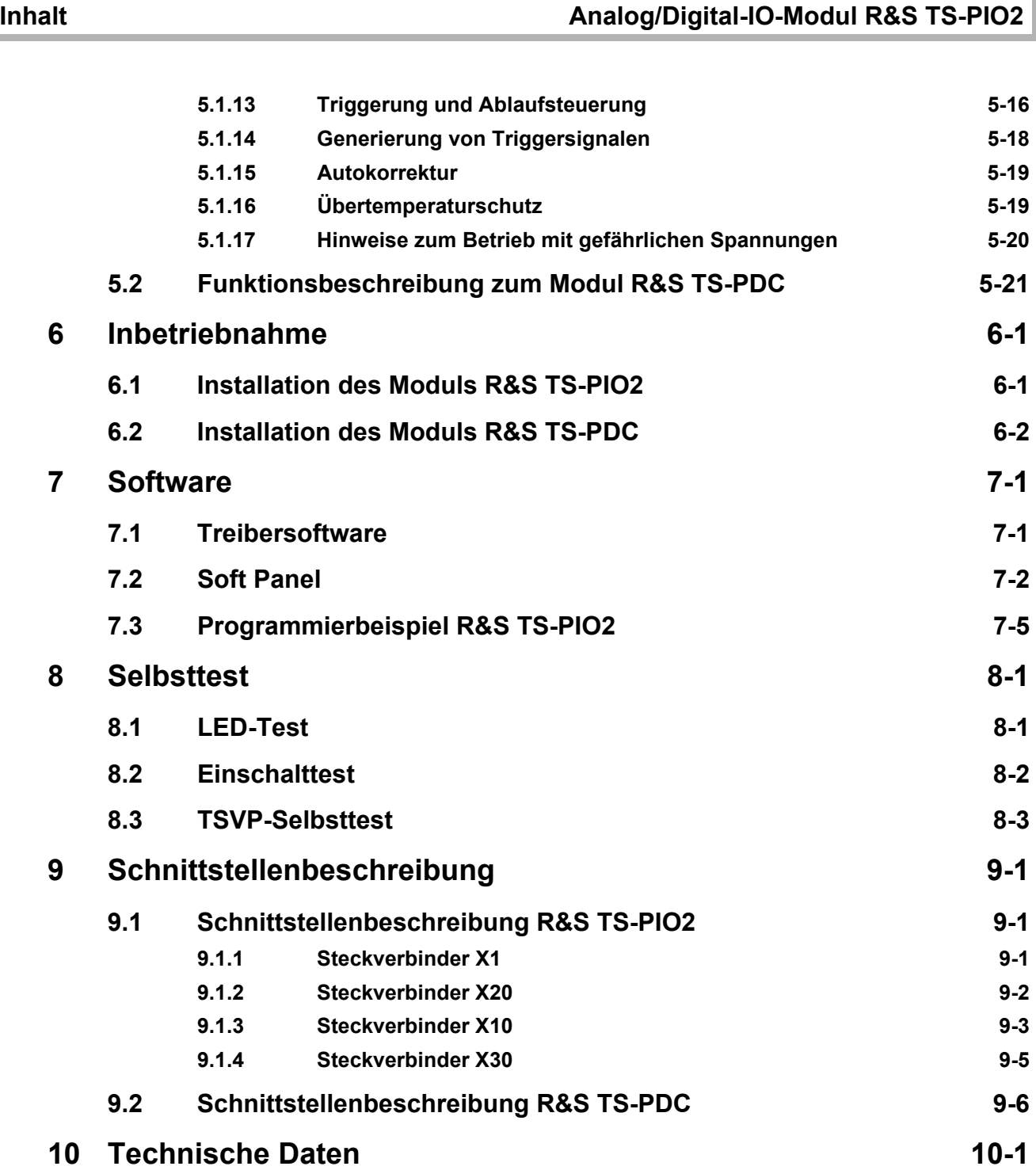

## **Bilder**

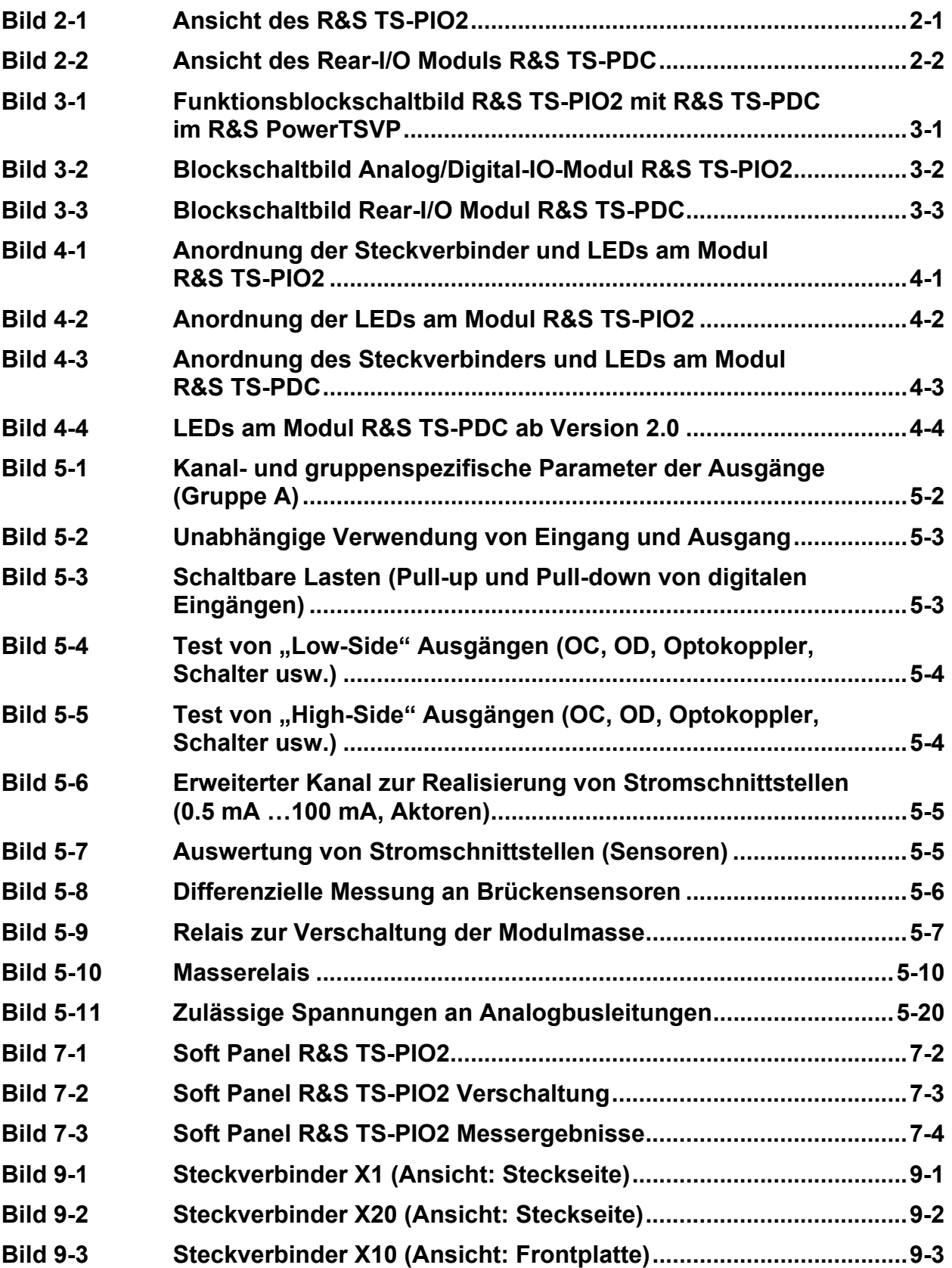

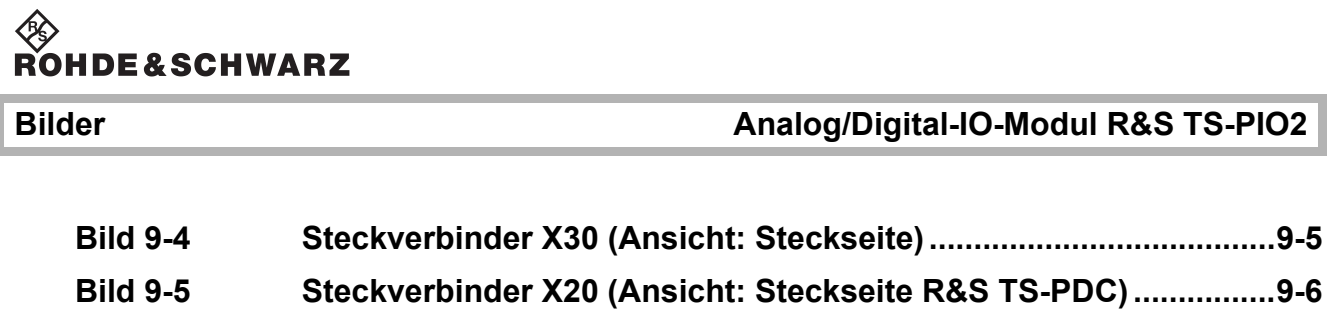

## **Tabellen**

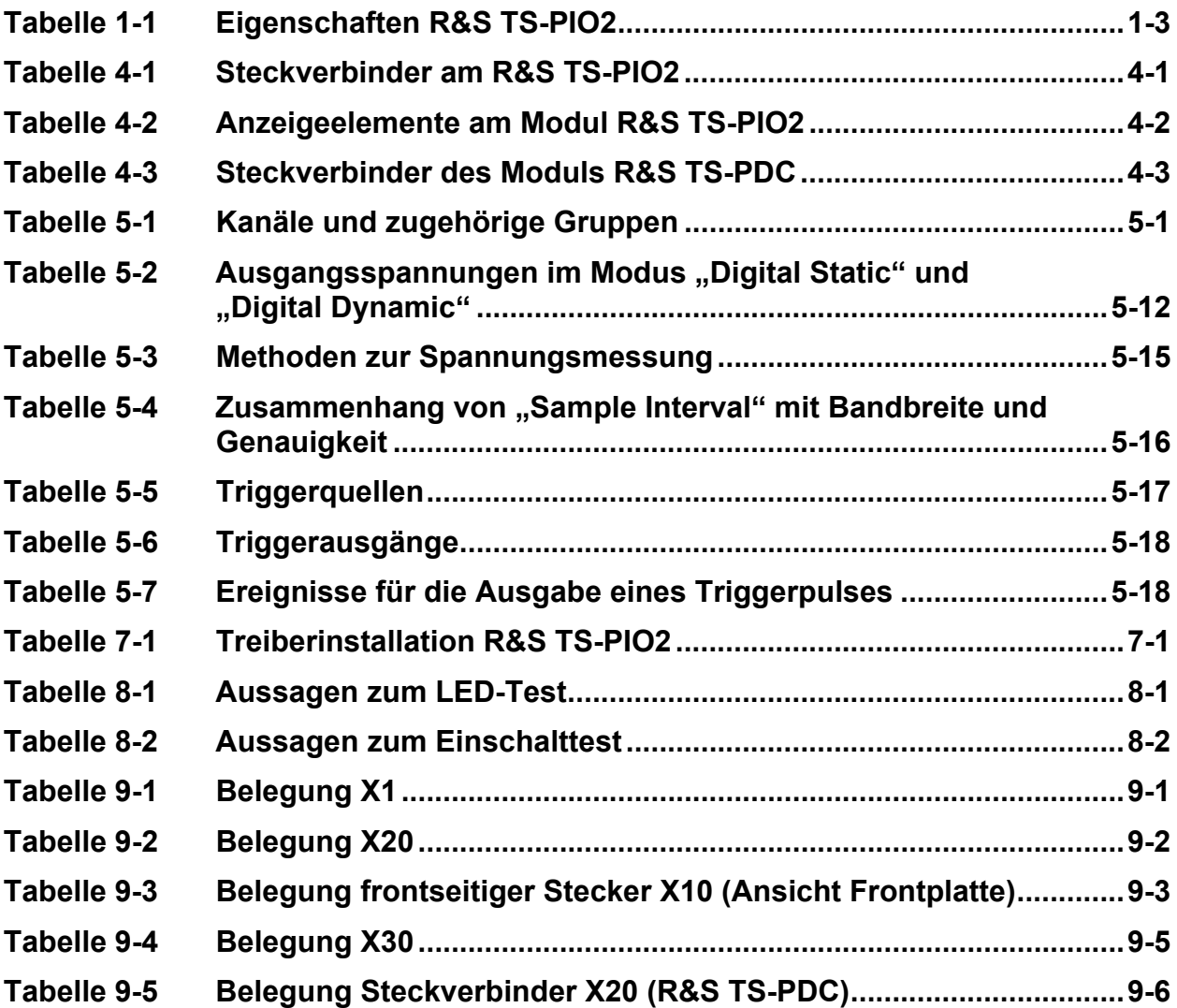

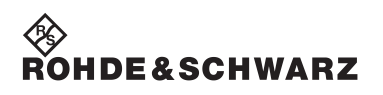

Tabellen **Analog/Digital-IO-Modul R&S TS-PIO2** 

## <span id="page-22-0"></span>**1 Anwendung**

## <span id="page-22-1"></span>**1.1 Allgemeines**

Das Analog/Digital-IO-Modul R&S TS-PIO2 kann in den Testplattformen R&S CompactTSVP und R&S PowerTSVP betrieben werden. Die Karte wird dabei von einem Rear-I/O Modul vom Typ R&S TS-PDC mit erdfreien Spannungen versorgt. Die Ansteuerung des R&S TS-PIO2 erfolgt über den im R&S CompactTSVP und R&S PowerTSVP vorhandenen CAN-BUS.

Das Modul R&S TS-PIO2 stellt 16 kombinierte analoge / digitale Eingabekanäle sowie 16 kombinierte analoge / digitale Ausgabekanäle zur Verfügung. Die Kanäle sind in die vier Gruppen eingeteilt. Jeweils der letzte Ausgangskanal einer Gruppe hat spezielle Eigenschaften. Dazu gehört eine höhere Genauigkeit, eine einstellbare Strombegrenzung, ein größerer maximaler Ausgangsstrom und die Möglichkeit, Sense-Leitungen zu verwenden. Die Einstellungen für einen Kanal können teilweise kanalspezifisch oder gruppenspezifisch (für alle Kanäle einer Gruppe gleich) durchgeführt werden. Jeder Kanal stellt dem Anwender auch einen 100 Ohm Präzisionswiderstand zur Verfügung, der über den frontseitigen Stecker kontaktierbar ist.

Jeder der 16 Ausgabekanäle kann in einer der folgenden Betriebsarten betrieben werden:

- analoger Ausgang
- digital statischer Ausgang
- digital dynamischer Ausgang
- arbiträre Kurvenform
- Rechteck

Alle 16 Eingabekanäle sind auf Komparatoren geschaltet und zusätzlich auf den Eingang eines Analog-Digital-Wandlers geführt. Die Schwellen der Komparatoren sind einstellbar. Folgende Auswertungen eines Signals sind damit möglich:

- Spannungsmessungen gegen die Modulmasse
- differentielle Spannungsmessungen zwischen zwei Kanälen
- digitale Auswertung

## **Anwendung Analog/Digital-IO-Modul R&S TS-PIO2**

Die zeitliche Steuerung der Bitmuster- und Messdatenerfassung bzw. die Ausgabe der digitalen Bitmuster und der Stützwerte für die Kurvenformgenerierung erfolgt parallel für alle IO-Kanäle über eine zentrale Ablaufsteuerung. Für die digitale und analoge Ein- bzw. Ausgabe stehen auf dem Modul vier Speicher mit einer Tiefe von je 5000 Werten zur Verfügung. Die Ablaufsteuerung kann über verschiedene Triggerquellen gestartet werden. Das Abtastintervall ist im Bereich 200 µs bis 1 s einstellbar.

Unabhängig von der Ablaufsteuerung können die Ausgangskanäle ein Rechtecksignal generieren. Pegel, Frequenz und Tastverhältnis sind dabei einstellbar.

Die Ein- und Ausgänge sind flexibel über Relais verschaltbar. Jeder Ausgang kann entweder an den frontseitigen Stecker oder auf den zugehörigen Eingang geschaltet werden. Die Eingänge jedes Kanals können zusätzlich an den frontseitigen Stecker oder auf den TSVP - Analogbus geschaltet werden.

## <span id="page-24-0"></span>**1.2 Eigenschaften des Moduls R&S TS-PIO2**

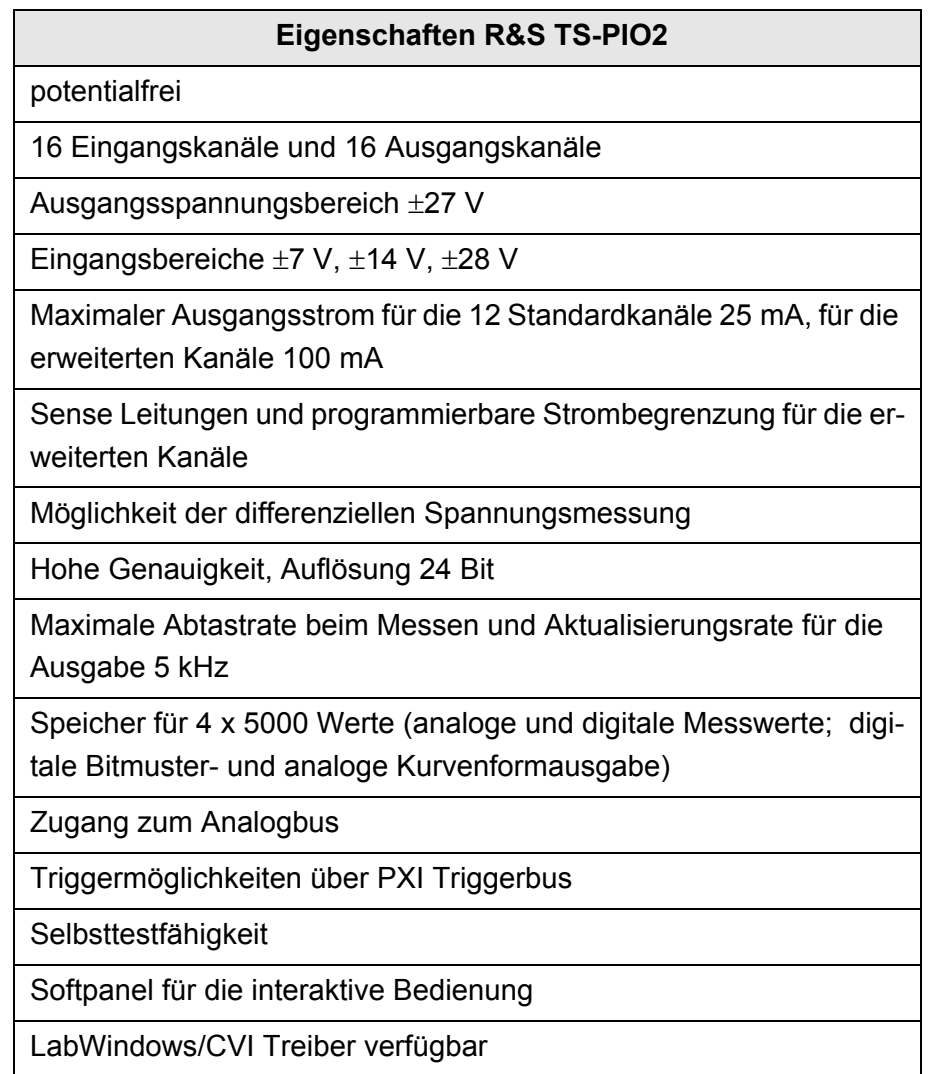

<span id="page-24-1"></span>**Tabelle 1-1** Eigenschaften R&S TS-PIO2

## <span id="page-25-0"></span>**1.3 Eigenschaften des Moduls R&S TS-PDC**

Das Rear-I/O Modul R&S TS-PDC dient dem Analog/Digital-IO-Modul R&S TS-PIO2 als erdfreie Gleichspannungsversorgung. Der Aufbau ist über zwei identische DC/DC-Wandler realisiert. Über eine Eingangsspannung von 5 VDC werden folgende erdfreie Gleichspannungen gewonnen:

- +15 VDC ±5 %, 0,5 A (2x)
- $-15$  VDC  $\pm 5$  %, 0,5 A (2x)
- $\cdot$  +5 VDC ±5 %, 0,5 A (2x)
- +3,3 VDC ±5 %, 0,25 A (2x)

## <span id="page-25-1"></span>**1.4 Sicherheitshinweise**

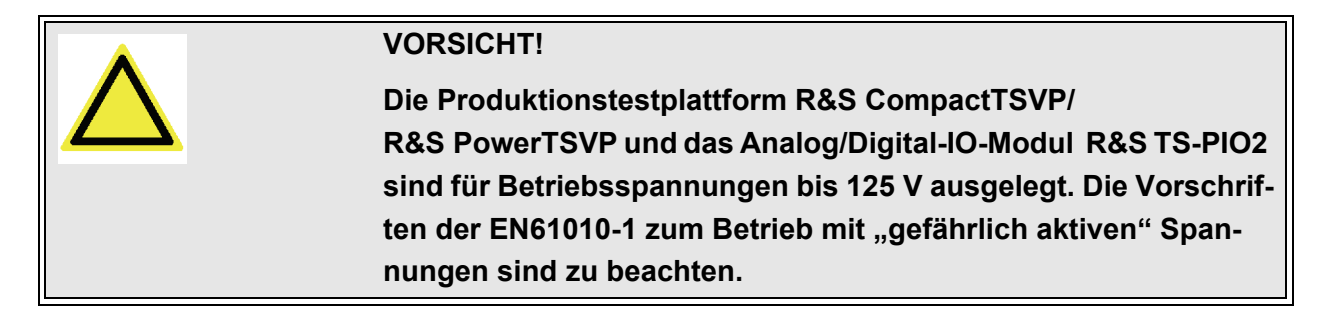

Weitere Details siehe Kapitel [5.1.17](#page-55-0) und Beiblatt "Sicherheitshinweise" im Bedienhandbuch Produktionstestplattform R&S CompactTSVP/ R&S PowerTSVP.

## ∜≫<br>Rohde&Schwarz

## <span id="page-26-0"></span>**2 Ansicht**

[Bild 2-1](#page-26-2) zeigt das Analog/Digital-IO-Modul R&S TS-PIO2 ohne das zugehörige Rear-I/O Modul R&S TS-PDC.

<span id="page-26-2"></span>Das Rear-I/O Modul R&S TS-PDC ist in [Bild 2-2](#page-26-2) abgebildet.

<span id="page-26-1"></span>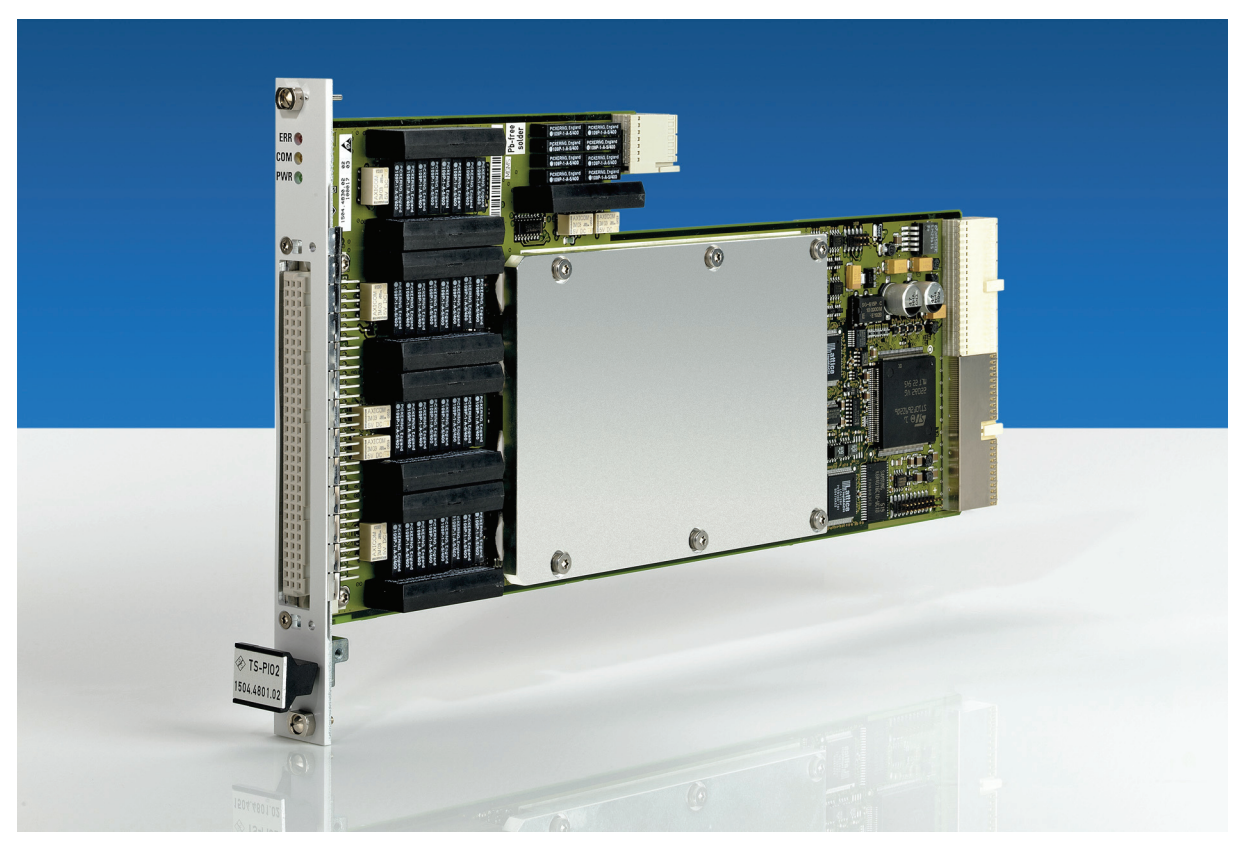

**Bild 2-1** Ansicht des R&S TS-PIO2

# I<sup>I</sup>I∕⊗<br>Rohde&Schwarz

## **Ansicht Analog/Digital-IO-Modul R&S TS-PIO2**

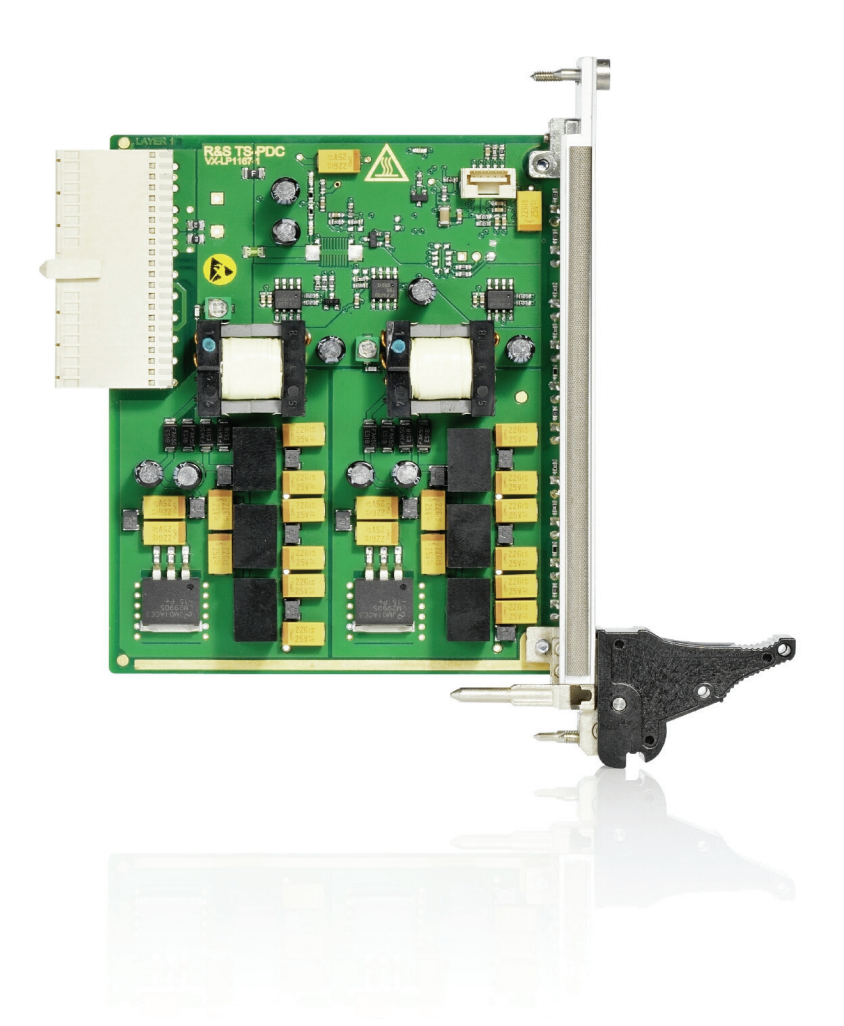

**Bild 2-2** Ansicht des Rear-I/O Moduls R&S TS-PDC

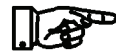

## <span id="page-27-0"></span>**HINWEIS:**

**Das Modul R&S TS-PDC existiert in 3 verschiedenen Ausführungen:**

- **Vergossen in einem schwarzen Gehäuse Version bis 1.8 (1157.9804.02 obsolet)**
- **Gekapselt im Metallgehäuse mit Kühlrippen Version 1.9 (1157.9804.02 obsolet)**
- **Ohne Gehäuse Version ab 2.0 (1157.9804.12 aktuelle Version)**

## <span id="page-28-0"></span>**3 Blockschaltbild**

[Bild 3-1](#page-28-2) zeigt das vereinfachte Funktionsblockschaltbild des Analog/Digital-IO-Moduls R&S TS-PIO2 und des Rear-I/O Moduls R&S TS-PDC im R&S PowerTSVP.

[Bild 3-2](#page-28-2) zeigt das Blockschaltbild des Analog/Digital-IO-Moduls R&S TS-PIO2.

<span id="page-28-2"></span>[Bild 3-3](#page-30-1) zeigt das Blockschaltbild des Rear-I/O Moduls R&S TS-PDC.

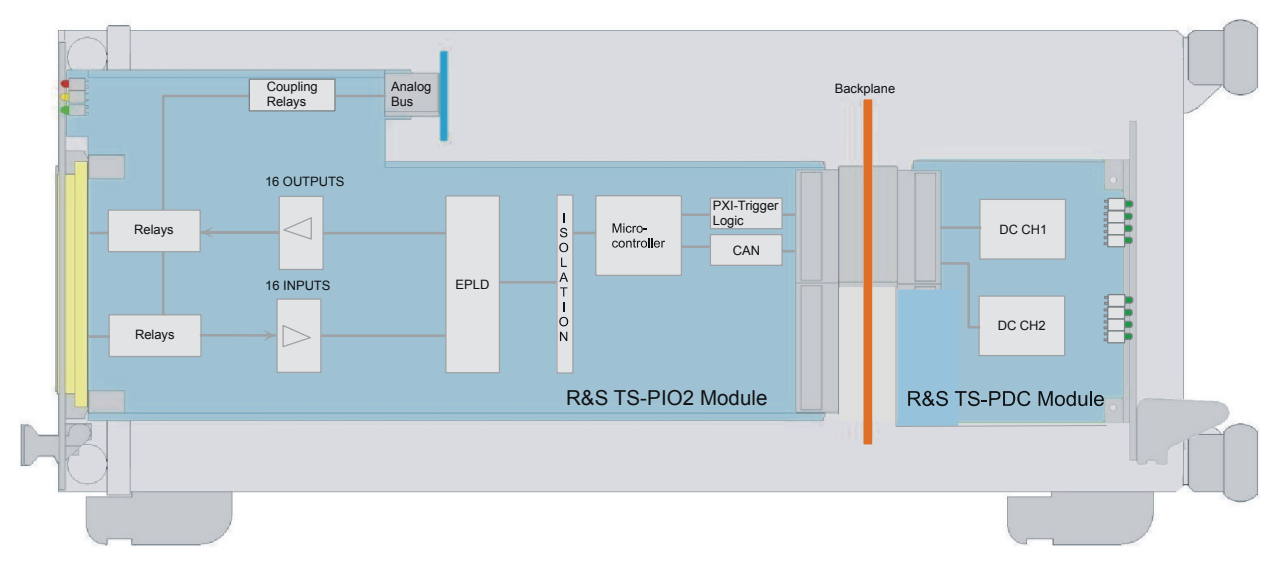

<span id="page-28-1"></span>**Bild 3-1** Funktionsblockschaltbild R&S TS-PIO2 mit R&S TS-PDC im R&S PowerTSVP

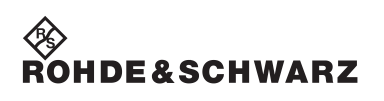

## **Blockschaltbild Analog/Digital-IO-Modul R&S TS-PIO2**

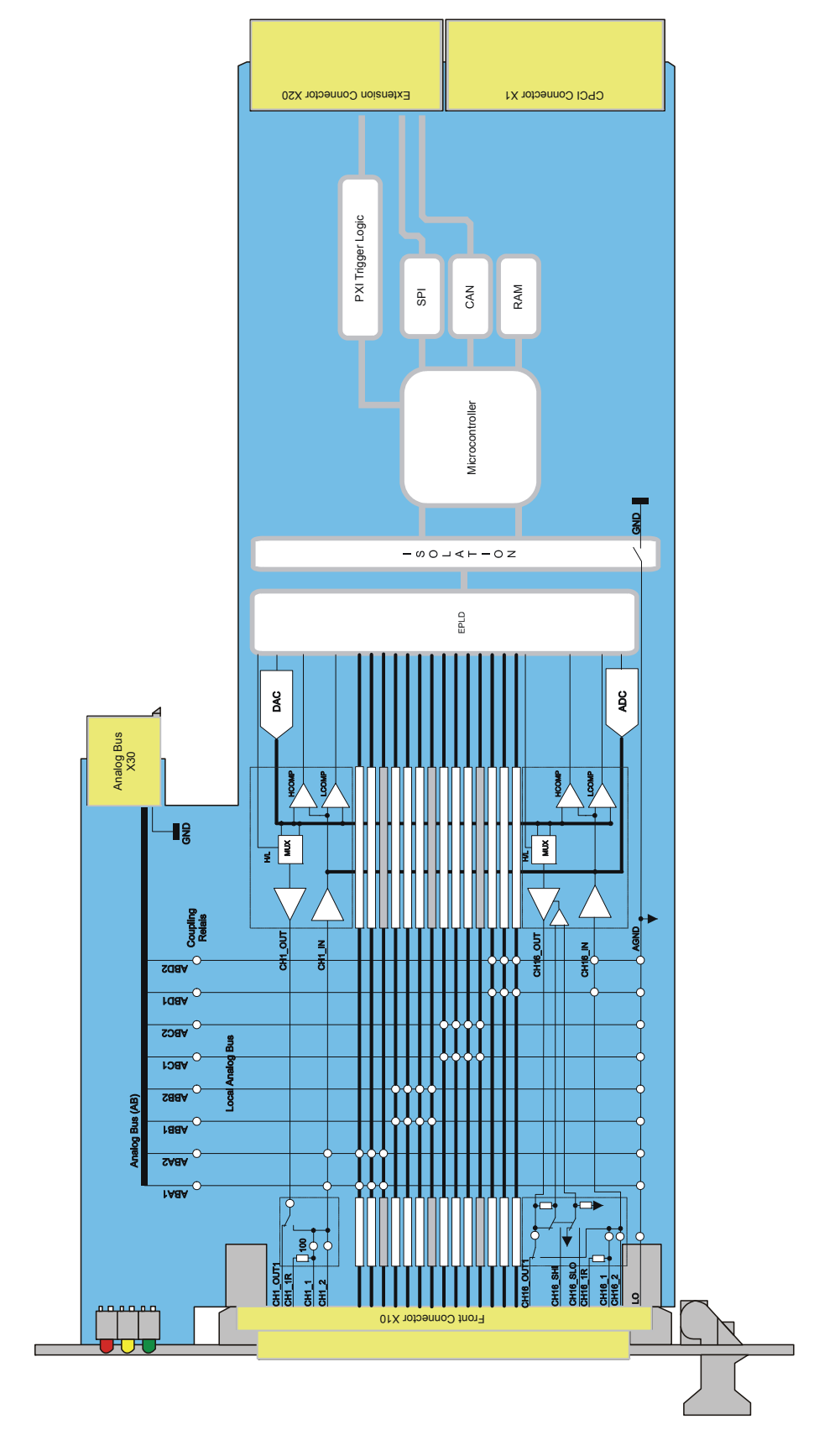

## <span id="page-29-0"></span>**Bild 3-2** Blockschaltbild Analog/Digital-IO-Modul R&S TS-PIO2

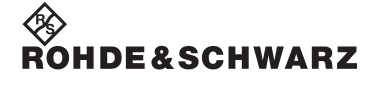

<span id="page-30-1"></span>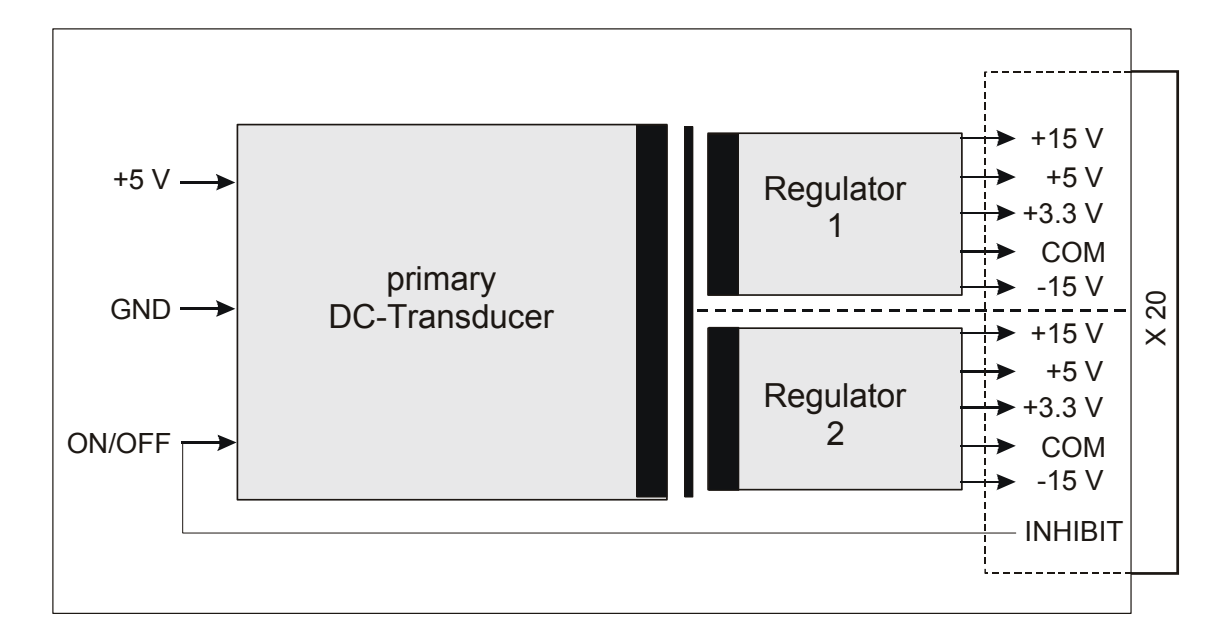

<span id="page-30-0"></span>**Bild 3-3** Blockschaltbild Rear-I/O Modul R&S TS-PDC

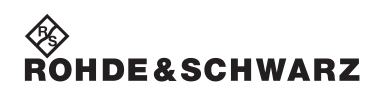

**Blockschaltbild Analog/Digital-IO-Modul R&S TS-PIO2** 

## <sup>◇≫</sup><br>Rohde&Schwar<mark>z</mark>

## <span id="page-32-0"></span>**4 Aufbau**

## <span id="page-32-1"></span>**4.1 Mechanischer Aufbau des Moduls R&S TS-PIO2**

Das Analog/Digital-IO-Modul R&S TS-PIO2 ist als lange Einsteckkarte für den frontseitigen Einbau in die Testplattformen R&S CompactTSVP oder R&S PowerTSVP ausgeführt.

Der frontseitige Steckverbinder X10 dient zum Anschluss von Prüflingen. Der Steckverbinder X30 verbindet das Modul mit der Analogbus-Backplane im R&S CompactTSVP/R&S PowerTSVP. Die Steckverbinder X20/X1 verbinden das Modul mit der CompactPCI-Backplane/PXI-Steuerbackplane.

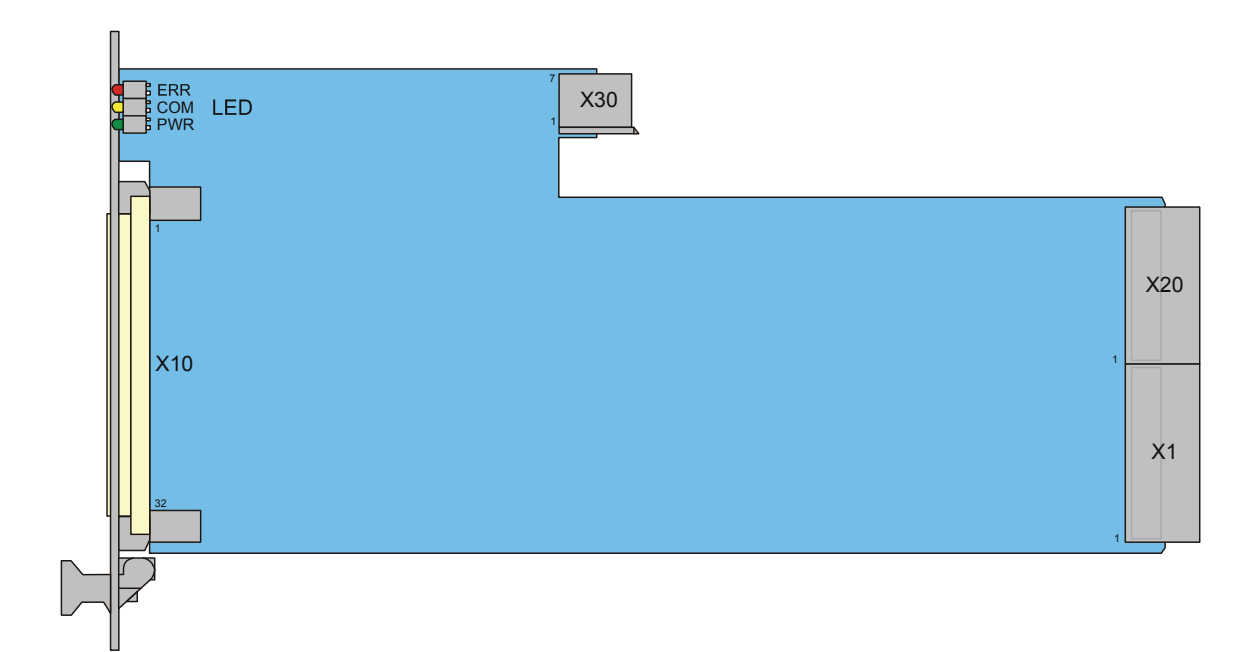

<span id="page-32-2"></span>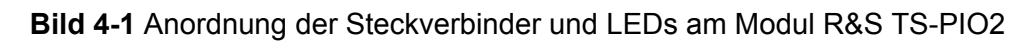

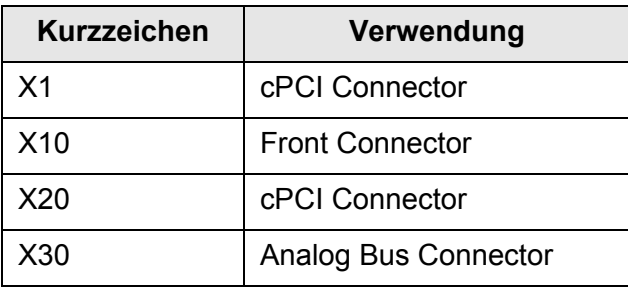

<span id="page-32-3"></span>**Tabelle 4-1** Steckverbinder am R&S TS-PIO2

## Fault Communication DC supply E) X30  $x_{20}$  $x_1$

## <span id="page-33-0"></span>**4.2 Anzeigeelemente des Moduls R&S TS-PIO2**

<span id="page-33-1"></span>**Bild 4-2** Anordnung der LEDs am Modul R&S TS-PIO2

Auf der Frontseite des Moduls R&S TS-PIO2 sind drei Leuchtdioden (LED) angeordnet, diese zeigen den aktuellen Status des Moduls. Die LEDs haben folgende Bedeutung:

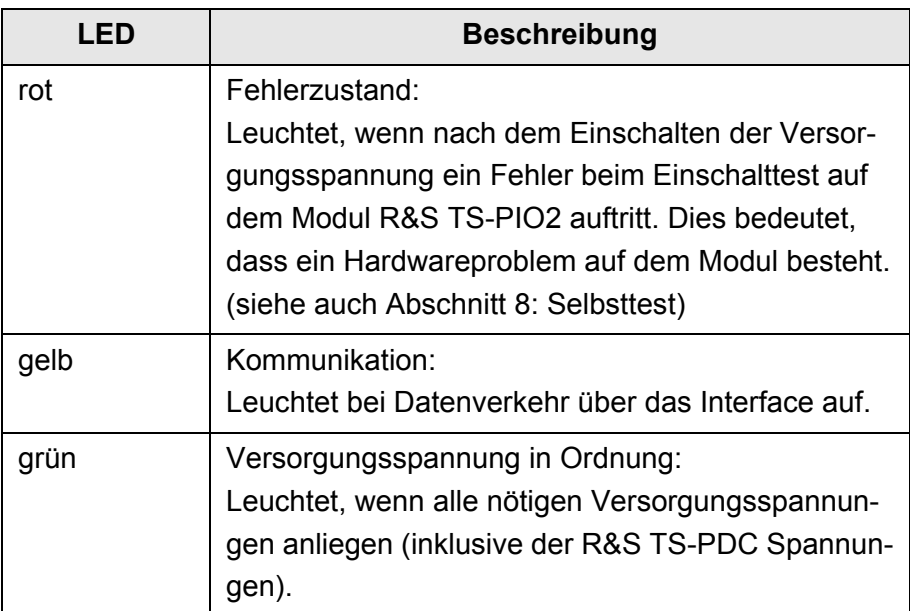

<span id="page-33-2"></span>**Tabelle 4-2** Anzeigeelemente am Modul R&S TS-PIO2

## <span id="page-34-0"></span>**4.3 Mechanischer Aufbau des Moduls R&S TS-PDC**

Das Rear-I/O Modul R&S TS-PDC ist für den rückseitigen Einbau in den R&S CompactTSVP/R&S PowerTSVP vorgesehen. Die Platinenhöhe des Moduls beträgt 3 HE (134 mm). Die Fixierung des Moduls geschieht mit den beiden Befestigungsschrauben der Frontblende. Der Steckverbinder X20 verbindet das Modul R&S TS-PDC mit der Extension-Backplane im R&S CompactTSVP/R&S PowerTSVP. Das Modul R&S TS-PDC muss immer den entsprechenden Rear-I/O Slot zum Hauptmodul (z.B. Modul R&S TS-PIO2) verwenden.

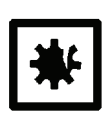

## **ACHTUNG!**

**Das Modul R&S TS-PDC muss immer am entsprechenden Rear-I/O Slot (gleicher Slotcode) des Moduls R&S TS-PIO2 gesteckt werden.**

**Bei fehlerhaftem Stecken (z.B. cPCI/PXI Standardmodulen im Frontbereich) können beide Module zerstört werden.**

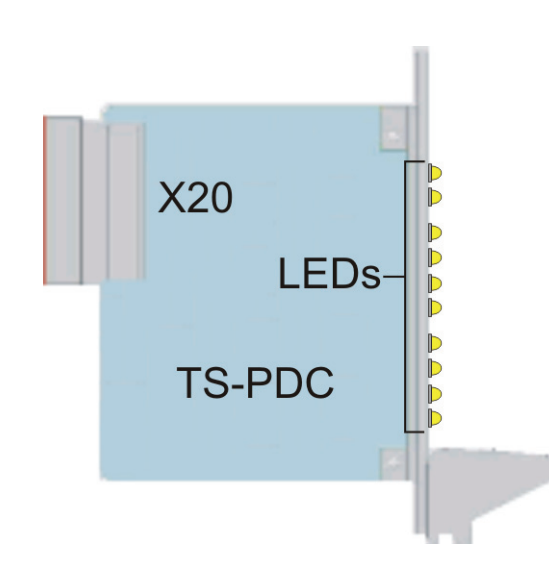

<span id="page-34-1"></span>**Bild 4-3** Anordnung des Steckverbinders und LEDs am Modul R&S TS-PDC

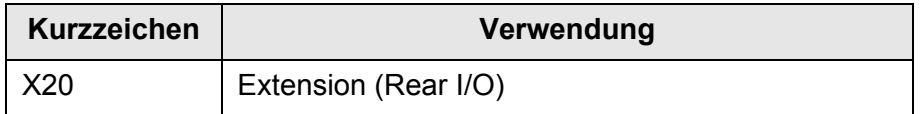

<span id="page-34-2"></span>**Tabelle 4-3** Steckverbinder des Moduls R&S TS-PDC

## <span id="page-35-0"></span>**4.4 Anzeigeelemente des Moduls R&S TS-PDC**

## <span id="page-35-1"></span>**4.4.1 R&S TS-PDC Version kleiner 2.0 (1157.9804.02)**

Der aktuelle Status des Moduls wird über 8 grüne LEDs signalisiert, wobei jede LED das Vorhandensein einer Ausgangsspannung anzeigt. Im fehlerfreien Betrieb müssen gleichzeitig alle 8 LEDs leuchten.

## <span id="page-35-2"></span>**4.4.2 R&S TS-PDC ab Version 2.0 (1157.9804.12)**

Der aktuelle Status des Moduls wird über 10 LEDs signalisiert.

Im eingeschalteten Zustand wird durch die grüne LED PWR der Power-On Status angezeigt. Im fehlerfreien Betrieb leuchten zusätzlich die 8 grünen LEDs für jede erzeugte Ausgangsspannung.

Im Falle einer Überlastung oder Übertemperatur schaltet das Modul eigenständig ab. Der Fehler wird durch die rote LED ERR signalisiert.

<span id="page-35-3"></span>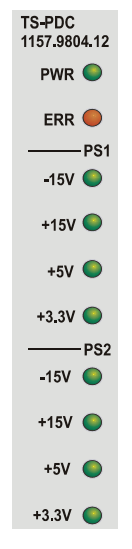

**Bild 4-4** LEDs am Modul R&S TS-PDC ab Version 2.0
# **5 Funktionsbeschreibung**

## **5.1 Funktionsbeschreibung zum Modul R&S TS-PIO2**

#### **5.1.1 Allgemeines**

<span id="page-36-0"></span>Das Analog/Digital-IO-Modul R&S TS-PIO2 stellt 16 IO-Kanäle (CH1 bis CH16) zur Verfügung. Die Kanäle sind in die vier Gruppen A bis D eingeteilt. Jeweils der letzte Ausgangskanal einer Gruppe (CH4, CH8, CH12 und CH16) hat spezielle Eigenschaften.

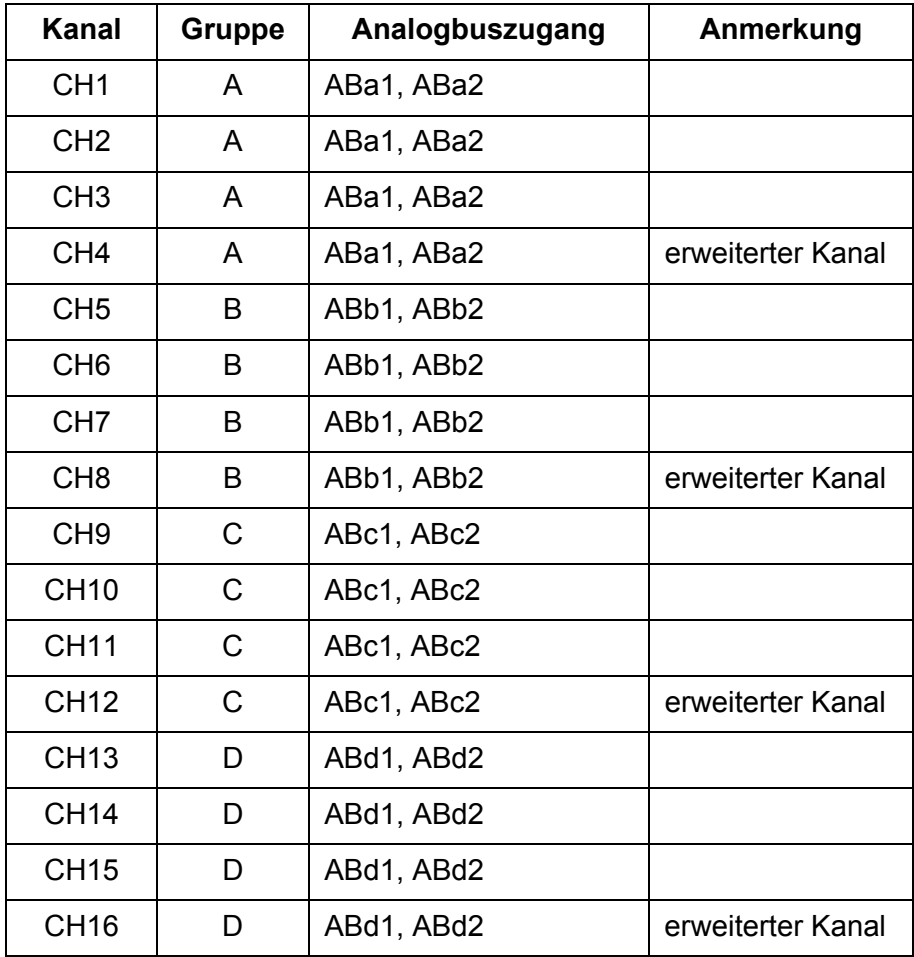

**Tabelle 5-1** Kanäle und zugehörige Gruppen

Die Ausgänge der Kanäle können in folgenden Betriebsarten arbeiten:

- Analog
- Digital Static
- Digital Dynamic
- Waveform
- Square Wave

Die einzelnen Modi werden in den folgenden Kapiteln genauer beschrieben.

Die Einstellungen für einen Kanal können teilweise kanalspezifisch oder gruppenspezifisch durchgeführt werden. Im folgenden Bild sind die Einstellmöglichkeiten der Ausgänge für die Kanäle der Gruppe A grafisch dargestellt. Der ausgegebene Pegel hängt von den Inhalten der Pegelregister und dem Zustand im Patternregister ab. Bei der Rechteckausgabe wird der entsprechende Schalter zwischen H und L zyklisch umgeschaltet, während im Patternregister für diesen Kanal eine "1" eingetragen wird.

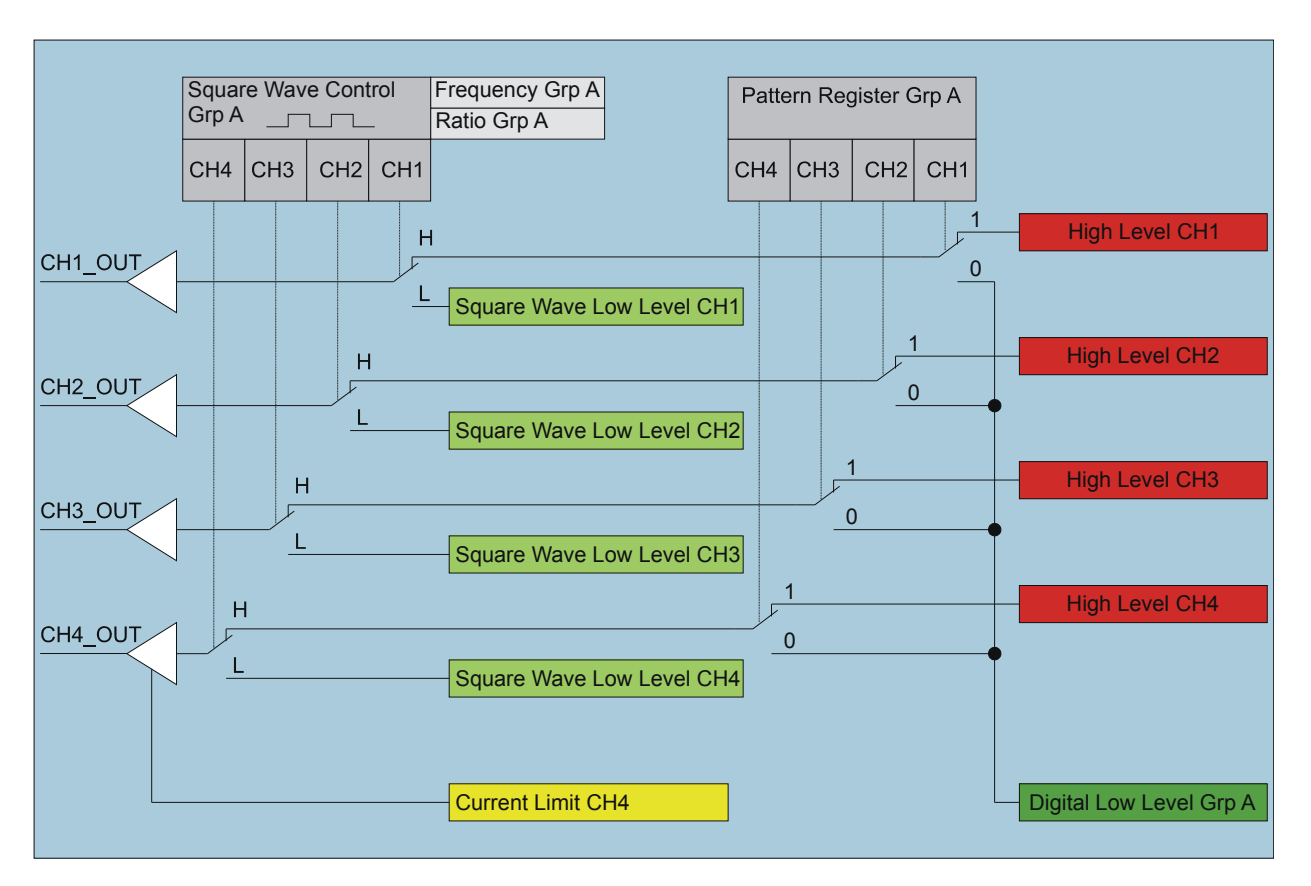

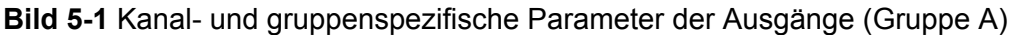

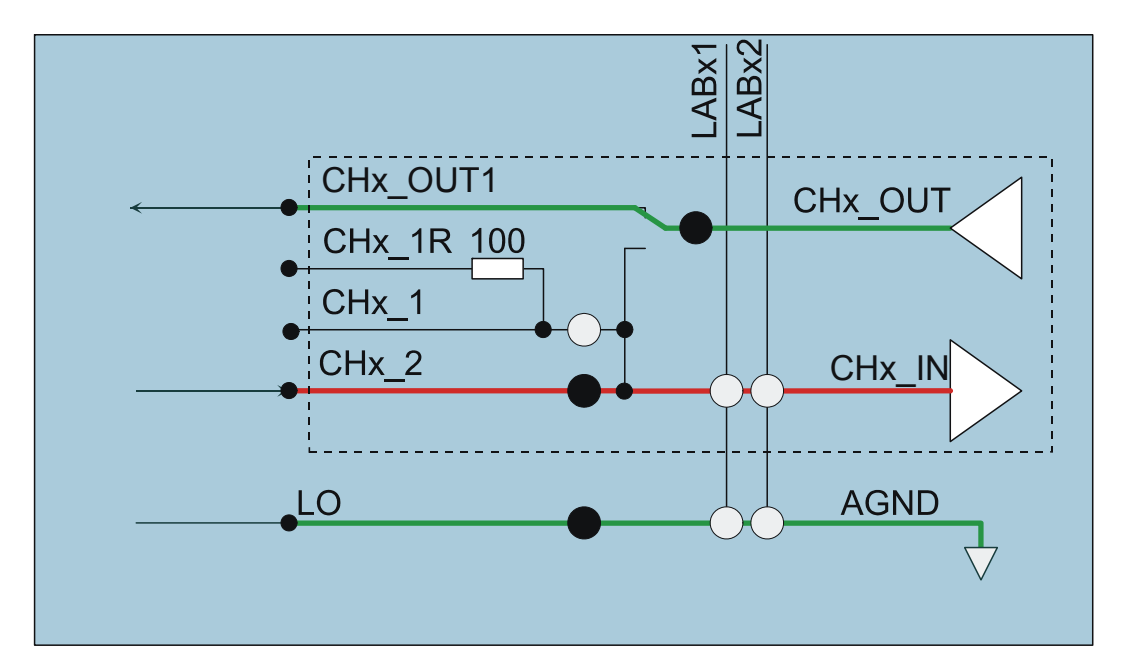

#### **5.1.2 Anwendungsbeispiele**

**Bild 5-2** Unabhängige Verwendung von Eingang und Ausgang

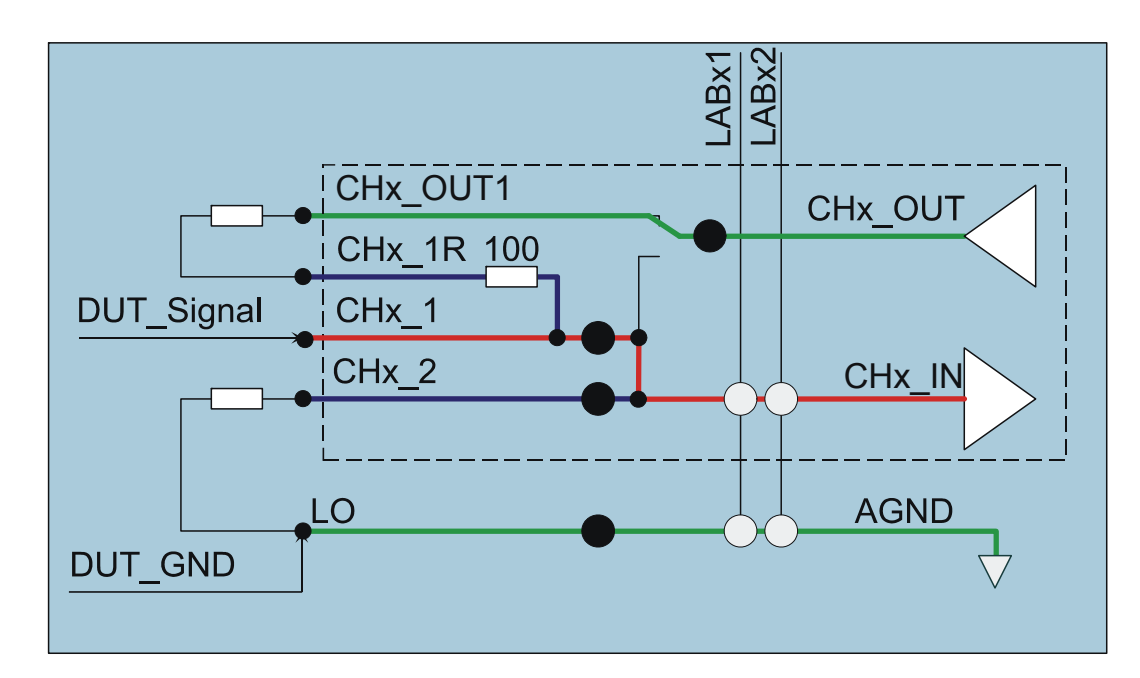

**Bild 5-3** Schaltbare Lasten (Pull-up und Pull-down von digitalen Eingängen)

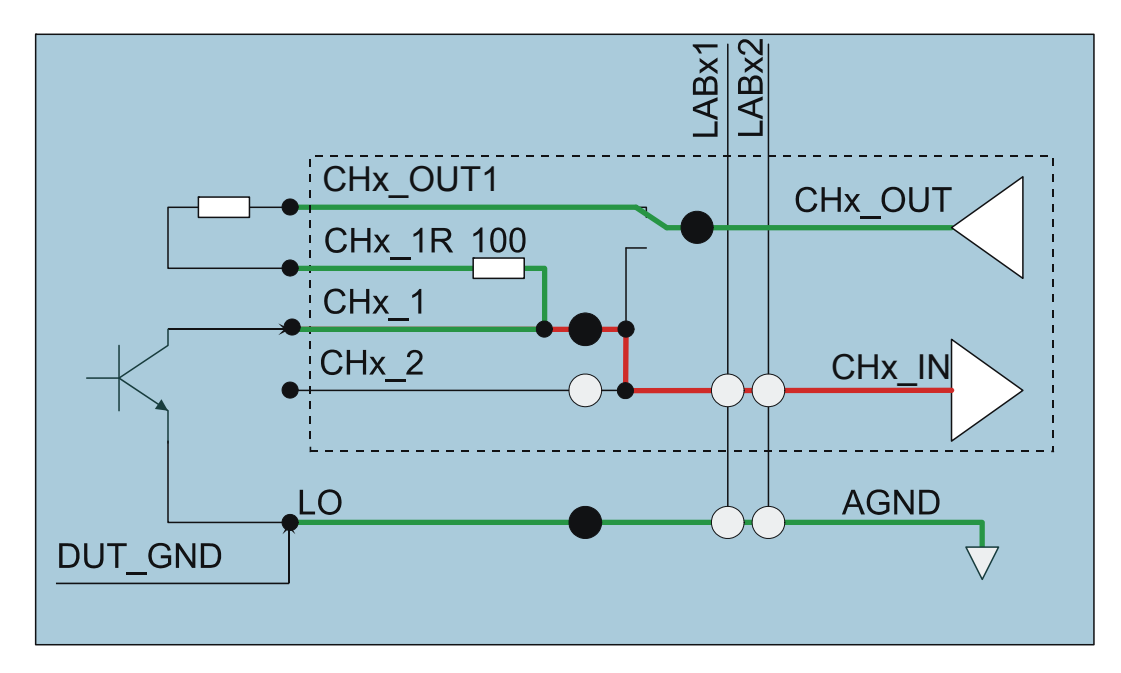

**Bild 5-4** Test von "Low-Side" Ausgängen (OC, OD, Optokoppler, Schalter usw.)

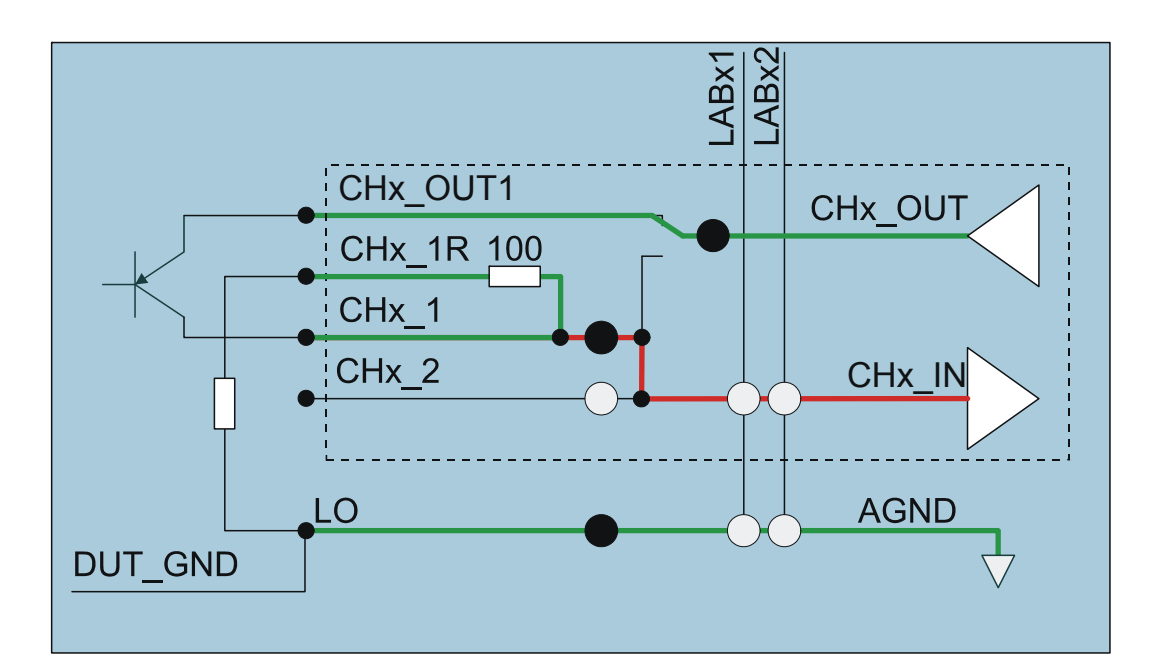

**Bild 5-5** Test von "High-Side" Ausgängen (OC, OD, Optokoppler, Schalter usw.)

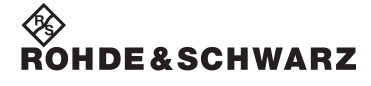

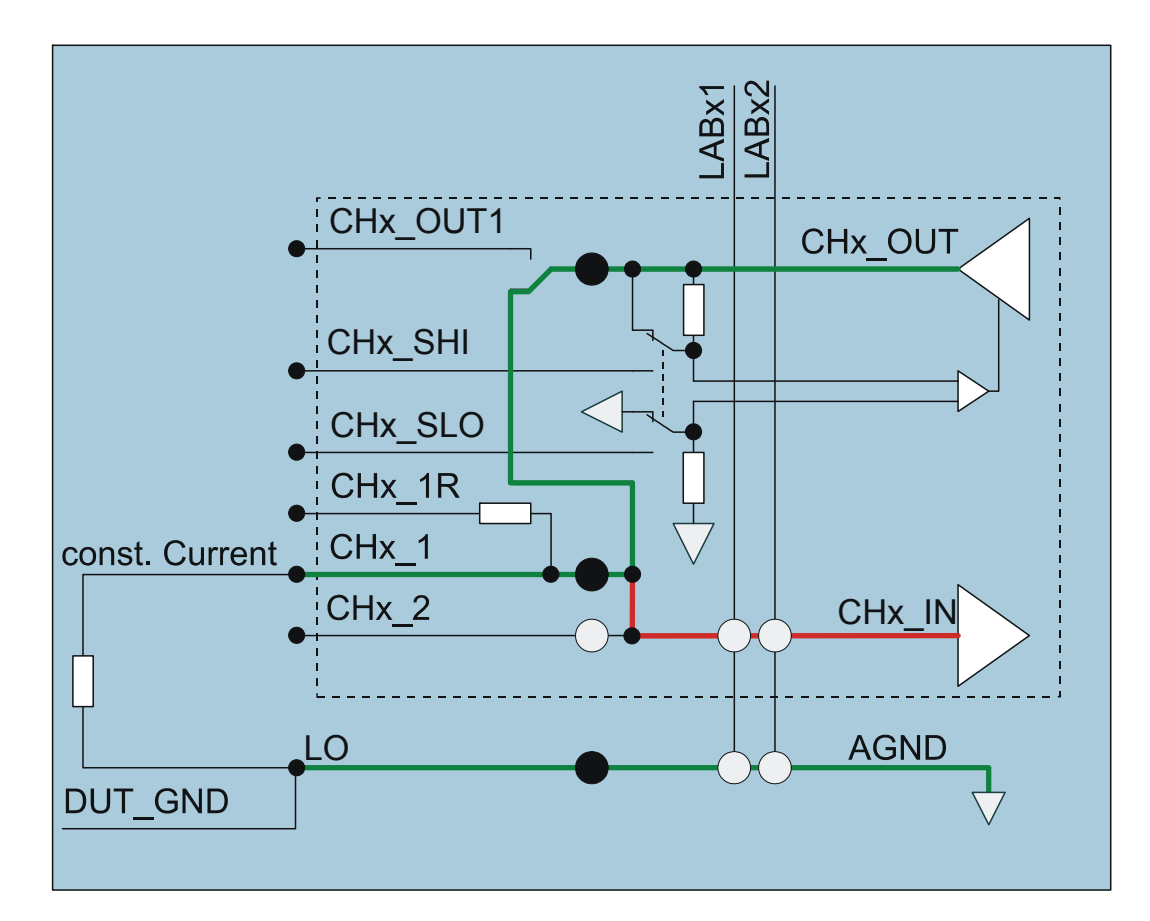

**Bild 5-6** Erweiterter Kanal zur Realisierung von Stromschnittstellen (0.5 mA …100 mA, Aktoren)

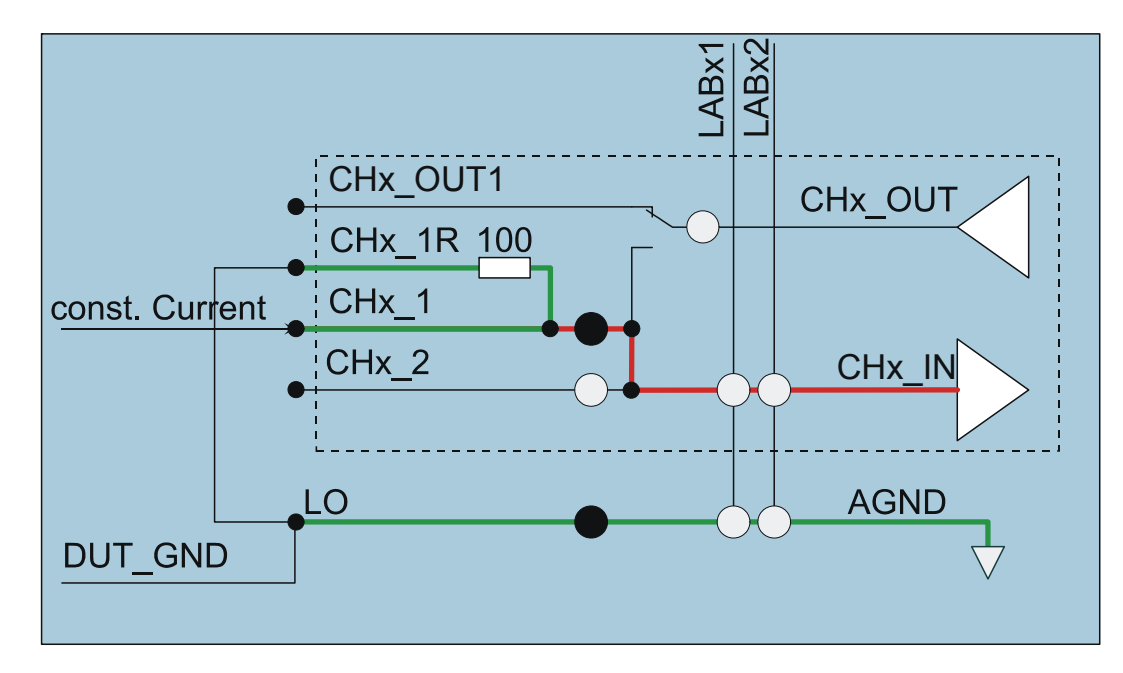

**Bild 5-7** Auswertung von Stromschnittstellen (Sensoren)

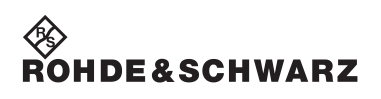

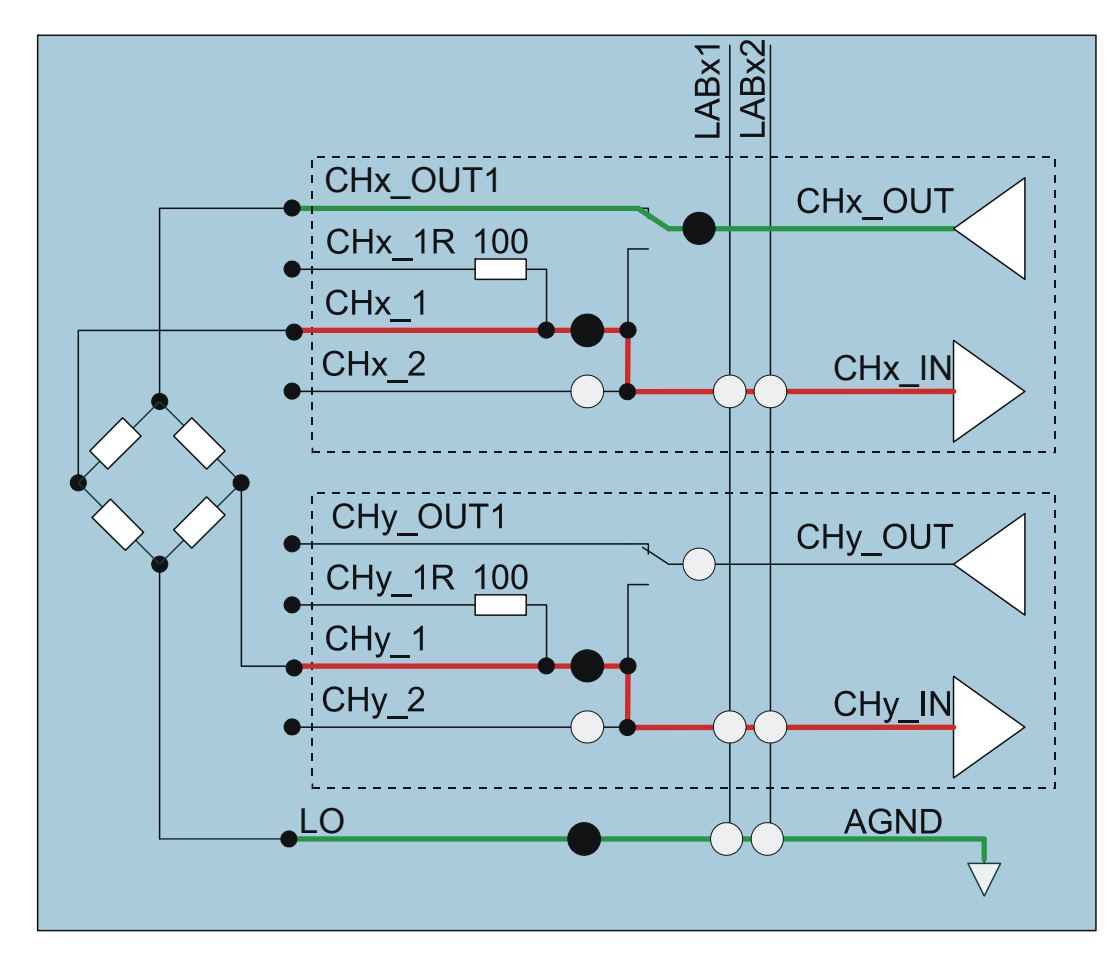

**Bild 5-8** Differenzielle Messung an Brückensensoren

#### **5.1.3 Verschaltung der Signale**

#### **5.1.3.1 Allgemeines**

Alle Signalverschaltungen auf dem Modul R&S TS-PIO2 werden mit Hilfe von Relais durchgeführt. Da Relais eine Anzugs- und Abfallverzögerung sowie eine Prellzeit aufweisen, sollte in einem Testprogramm nach dem Durchführen der Verschaltungen gewartet werden, bis die Signale stabil anliegen. Die Funktion rspio2\_IsDebounced kann verwendet werden, um festzustellen, ob die Schaltvorgänge abgeschlossen sind. rspio2\_WaitForDebounce wartet bis alle Schaltvorgänge beendet sind, und gibt anschließend die Kontrolle an das Testprogramm zurück.

#### **Analog/Digital-IO-Modul R&S TS-PIO2 Funktionsbeschreibung**

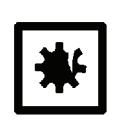

#### **ACHTUNG!**

**Um Zerstörungen der Relaiskontakte zu vermeiden, sollten die Relais nur mit Strömen im spezifizierten Bereich geschaltet werden.**

#### **5.1.3.2 Verschaltung der Modulmasse**

Die Modulmasse (potentialfreier gemeinsamer Bezugspunkt der IO-Kanäle, AGND) kann über Relais mit dem frontseitigen Stecker (LO) und mit jeder Leitung des Analogbusses (ABxy) verbunden werden.

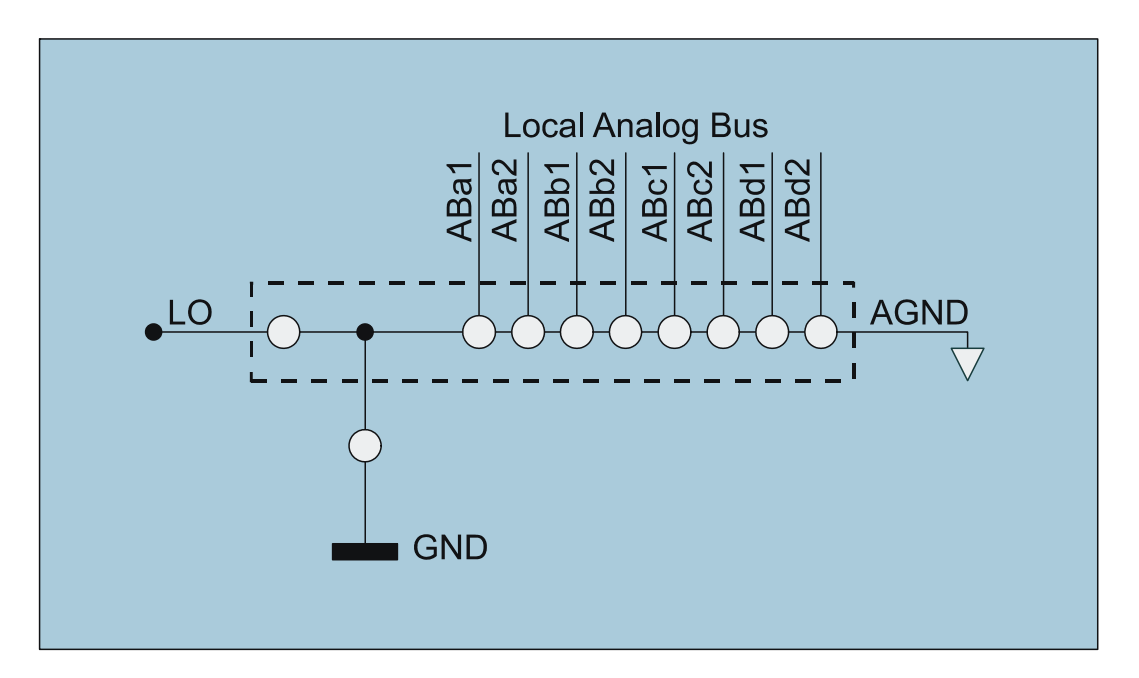

#### **Bild 5-9** Relais zur Verschaltung der Modulmasse

Für die Bedienung dieser Relais stehen die folgenden Funktionen zur Verfügung:

- rspio2\_Connect
- rspio2\_Disconnect
- rspio2\_DisconnectAll

Mit der Funktion rspio2 DisconnectAll können alle Verbindungen, die mit rspio2 Connect hergestellt wurden, durch einen einzigen Funktionsaufruf aufgehoben werden.

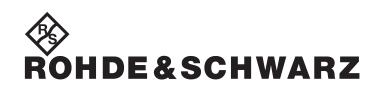

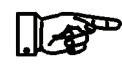

#### **HINWEIS:**

**rspio2\_DisconnectAll hat keinen Einfluss auf die Konfiguration der Ausgänge, Koppelrelais und des Masserelais.**

Mit Hilfe des Masserelais kann die potentialfreie Modulmasse auch mit Erde verbunden werden (siehe Abschnitt [5.1.3.6](#page-45-0))

#### **5.1.3.3 Verschaltung der Eingänge**

Die Eingänge jedes Kanals können über einen Multiplexer an den frontseitigen Stecker (CHx\_1 bzw. CHx\_2) oder auf den TSVP-Analogbus geschaltet werden (siehe [Tabelle 5-1](#page-36-0) Kanäle und zugehörige Gruppen).

Für die Bedienung dieser Relais stehen die folgenden Funktionen zur Verfügung:

- rspio2\_Connect
- rspio2\_Disconnect
- rspio2\_DisconnectAll

Mit der Funktion rspio2 DisconnectAll können alle Verbindungen, die mit rspio2 Connect hergestellt wurden, durch einen einzigen Funktionsaufruf aufgehoben werden.

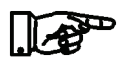

#### **HINWEIS:**

**rspio2\_DisconnectAll hat keinen Einfluss auf die Konfiguration der Ausgänge, Koppelrelais und des Masserelais.**

#### **5.1.3.4 Verschaltung der Ausgänge**

Die Funktion rspio2 ConfigureOutputMux konfiguriert den Verschaltungszustand des Ausgangs eines Kanals. Folgende Einstellungen sind möglich:

- Ausgang getrennt
- Ausgang mit frontseitigem Stecker verbunden (CHx\_OUT1)
- Ausgang mit zugehörigem Eingang verbunden (CHx\_IN)

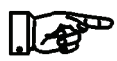

#### **HINWEIS:**

**Es ist zu beachten, das die Funktion rspio2\_DisconnectAll diese Einstellung nicht beeinflusst!**

#### **5.1.3.5 Koppelrelais**

Die Koppelrelais verbinden den lokalen Analogbus (LAB) auf der Baugruppe mit dem Analogbus im R&S CompactTSVP bzw. R&S PowerTSVP. Die Funktion rspio2\_ConfigureCoupling legt den Zustand der Koppelrelais fest.

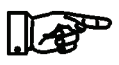

#### **HINWEIS:**

**Es ist zu beachten, das die Funktion rspio2\_DisconnectAll diese Relais nicht öffnet!**

#### **Funktionsbeschreibung Analog/Digital-IO-Modul R&S TS-PIO2**

#### <span id="page-45-0"></span>**5.1.3.6 Masserelais**

Das Modul R&S TS-PIO2 hat ein Masserelais, mit dem die potentialfreie Modulmasse (AGND) mit Erde (GND) verbunden werden kann.

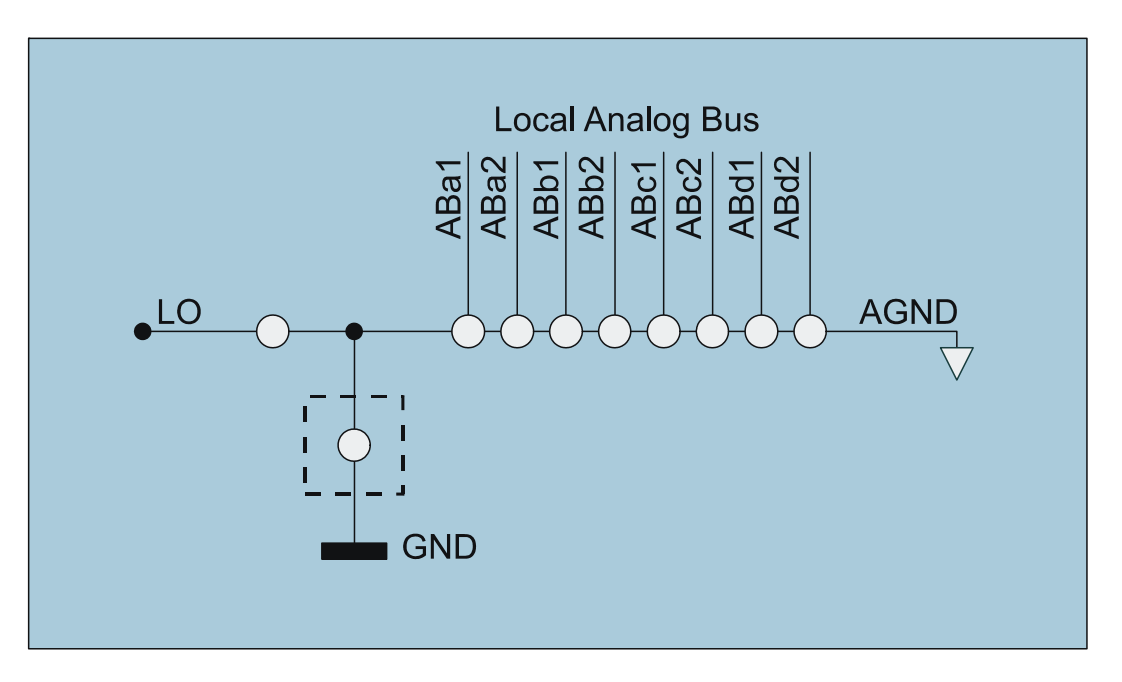

#### **Bild 5-10** Masserelais

Im Grundzustand wird das Modul erdfrei betrieben. Mit Hilfe der Funktion rspio2 ConfigureGround kann dieser Zustand geändert werden.

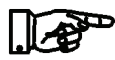

#### **HINWEIS:**

**Es ist zu beachten, das die Funktion rspio2\_DisconnectAll das Masserelais Relais nicht öffnet!**

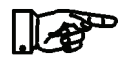

#### **HINWEIS:**

**Aus technischen Gründen wird ein nicht verschaltetes Modul R&S TS-PIO2 (keine Verbindung der Signale zum frontseitigen Stecker oder zum Analogbus) automatisch über das Masserelais geerdet. Dieses Relais wird automatisch wieder geöffnet bevor eine neue Verschaltung durchgeführt wird. Dies gilt, wenn das Modul R&S TS-PIO2 erdfrei konfiguriert ist.**

#### **5.1.4 Verwendung von Senseleitungen**

Um Spannungsabfälle in der Zuleitung zur externen Last auszugleichen, können die erweiterten Kanäle (CH4, CH8, CH12 und CH16) des R&S TS-PIO2 auf externes Sensing eingestellt werden. Hierfür sind zwei weitere Leitungen direkt zum Prüfling erforderlich. Die gemessene Differenzspannung an diesen Leitungen wird automatisch von dem R&S TS-PIO2 auf die Sollspannung geregelt.

Mit Hilfe der Funktion rspio2 ConfigureRemoteSensing werden die Senseleitungen an den frontseitigen Steckverbinder (CHx\_SHI und CHx\_SLO) geschaltet.

#### **5.1.5 Einstellen einer Strombegrenzung**

Die erweiterten Kanäle (CH4, CH8, CH12 und CH16) des R&S TS-PIO2 erlauben die Einstellung einer Strombegrenzung. Der eingestellte Wert ist unabhängig vom eingestellten Modus eines Kanals und findet damit immer Anwendung. Die Funktion

rspio2 ConfigureChannelCurrentLimit ermöglicht diese Einstellung.

#### **5.1.6 Ausgabe von statischen Spannungen**

Im Grundzustand des Moduls sind alle Ausgänge in der Betriebsart "Analog". Bei Bedarf kann mit Hilfe der Funktion

rspio2 ConfigureChannelMode dieser Modus auch ausgewählt werden.

Die Spannung kann mit der Funktion

rspio2\_ConfigureChannelLevels kanalspezifisch eingestellt werden. Der Parameter "Output High Level" bestimmt dabei die Ausgangsspannung.

#### <span id="page-46-0"></span>**5.1.7 Ausgabe von statischen digitalen Bitmustern**

Mit Hilfe der Funktion rspio2 ConfigureChannelMode kann ein Kanal in den Modus "Digital Static" geschaltet werden. Es können beliebig viele Kanäle in dieser Betriebsart arbeiten. Abhängig von einem programmierten Bitmuster wird entweder die kanalspezifische Spannung "Output High Level" oder die einer Gruppe zugeordnete Spannung "Output Digital Low Level" ausgegeben.

#### **Funktionsbeschreibung Analog/Digital-IO-Modul R&S TS-PIO2**

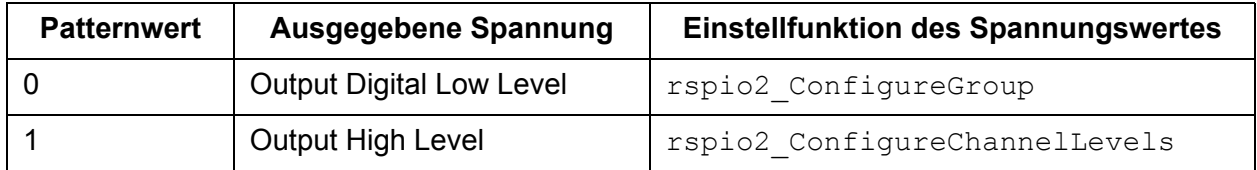

**Tabelle 5-2** Ausgangsspannungen im Modus "Digital Static" und "Digital Dynamic"

Der Patternwert für die Kanäle im Modus "Digital Static" wird mit der Funktion rspio2 SetDigitalOutputState eingestellt. Ein Parameter dieser Funktion dient als Maske, damit auch einzelne Kanäle bedient werden können.

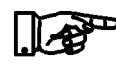

#### **HINWEIS:**

Beim Wechsel vom Modus "Analog", "Waveform" oder "Square Wave" in den Modus "Digital Static", wird der Pegel "Output High Level" ausgegeben (Patternwert "1").

#### **5.1.8 Ausgabe von dynamischen digitalen Bitmustern**

In der Betriebsart "Digital Dynamic" wird die Ausgangsspannung der beteiligten Kanäle von einem digitalen Bitmuster bestimmt, das nach dem Starten der Ablaufsteuerung (siehe Abschnitt [5.1.13\)](#page-51-0) zyklisch aktualisiert wird.

Mit Hilfe der Funktion rspio2 ConfigureChannelMode kann dieser Modus für einen Kanal ausgewählt werden. Es können beliebig viele Kanäle in diese Betriebsart geschaltet werden.

Die Einstellung der High- und Low - Pegel für die beteiligten Kanäle er-folgt wie im Modus "Digital Static" (siehe Abschnitt [5.1.7](#page-46-0)).

Bevor die Ablaufsteuerung gestartet wird, müssen das Bitmuster auf das Modul R&S TS-PIO2 geladen werden. Dazu dient die Funktion rspio2\_SetDigitalDynamicMemory. Es können maximal 5000 Werte in den Speicher geschrieben werden. Falls weniger Werte im Speicher abgelegt wurden, als die Ablaufsteuerung ausgeben möchte, wird der letzte Wert wiederholt.

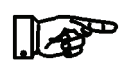

#### **HINWEIS:**

Beim Wechsel vom Modus "Analog", "Waveform" oder "Square Wave" in den Modus "Digital Dynamic", wird der Pegel "Output High Level" ausgegeben (Patternwert "1"). Wenn vor dem Starten der dynamischen Bitmusterausgabe der Pegel "Output Digital Low Level" anliegen soll, muss zunächst im Modus "Digital Static" der Patternwert "0" eingestellt werden.

#### **5.1.9 Ausgabe von Kurvenformen**

Mit Hilfe der Funktion rspio2 ConfigureChannelMode kann einer der 16 Kanäle in die Betriebsart "Waveform" geschaltet werden. Dazu wird im Patternregister für diesen Kanal eine "1" eingetragen. Nach dem Starten der Ablaufsteuerung (siehe Abschnitt [5.1.13\)](#page-51-0) wird die Ausgangsspannung dieses Kanals von den Werten im Kurvenformspeicher bestimmt. Die Werte werden dazu in das Register "High Level" übertragen.

Die Funktion rspio2 SetAnalogWaveformMemory dient zum Übertragen der Stützwerte auf das Modul R&S TS-PIO2. Wie bei den digitalen Bitmustern können maximal 5000 Werte in den Speicher geschrieben werden. Falls weniger Werte im Speicher abgelegt wurden, als die Ablaufsteuerung ausgeben möchte, wird der letzte Wert wiederholt.

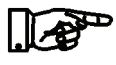

#### **HINWEIS:**

Innerhalb einer Gruppe können die Betreibsarten "Waveform" **und und "Square Wave" nicht gleichzeitug ausgewählt werden.**

#### **5.1.10 Ausgabe von Rechtecksignalen**

Damit ein Kanal ein Rechtecksignal ausgeben kann, muss zunächst mit der Funktion rspio2 ConfigureChannelMode die Betriebsart "Square Wave" aktiviert werden. Es können mehrere Kanäle gleichzeitig in diesem Modus betrieben werden.

Bei der Generierung von Rechtecksignalen lässt sich sowohl der Highals auch der Low-Pegel mit Hilfe der Funktion

rspio2\_ConfigureChannelLevels kanalspezifisch einstellen. Bei gestoppter Rechteckgenerierung wird immer der "Output High Level"

ausgegeben. Frequenz und Tastverhältnis werden immer für die entsprechende Gruppe festgelegt. Dies geschieht mit der Funktion rspio2 ConfigureSquareWave. Frequenz und Tastverhältnis können auch geändert werden, während das Signal generiert wird.

Bei der Einstellung des Rechtecksignals ist die im Datenblatt ausgewiesene Anstiegs- und Abfallzeit der Kanäle zu berücksichtigen. Die erweiterten Kanäle haben hierbei längere Zeiten.

Die Ausgabe der Rechtecksignale wird schließlich mit der Funktion rspio2 SquareWaveEnabled für eine Gruppe gestartet. Zum Stoppen der Generierung wird die gleiche Funktion verwendet. Die Parameter der Funktion erlauben ein synchrones Starten der Ausgabe für mehrere Gruppen.

Die Generierung der Rechtecksignale ist unabhängig von der Ablaufsteuerung für die Erfassung von Messwerten und der Ausgabe von digitalen Bitmustern und arbiträren Kurvenformen.

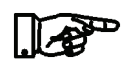

#### **HINWEIS:**

**Wenn die Ausgabe eines Rechtecksignals für eine Gruppe freigegeben ist, können folgende Einstellungen für alle Kanäle dieser Gruppe nicht modifiziert werden:**

- **Output High Level**
- **Output Square Wave Low Level**
- **Output Current Limit**
- **Output Digital Low Level**
- **Input Digital High Threshold**
- **Input Digital Low Threshold**

#### **5.1.11 Digitale Messwerterfassung**

Jeder Eingang ist auf zwei Komparatoren geführt, deren Ansprechschwelle einstellbar ist. Dadurch lässt sich eine Hysterese bei der Bewertung von Signalen realisieren. Die Schwellen können mit Hilfe der Funktion rspio2 ConfigureGroup gesetzt werden. Für jede Gruppe von Kanälen können damit individuelle Schwellen eingestellt werden.

Das Ergebnis der Signalbewertung eines Kanals ist "1", wenn der Eingangspegel größer als der Wert "Input Digital High Threshold" ist. Das Ergebnis der Signalbewertung eines Kanals ist "0", wenn der Ein-

#### **Analog/Digital-IO-Modul R&S TS-PIO2 Funktionsbeschreibung**

**DE & SCHWARZ** 

gangspegel kleiner als der Wert "Input Digital Low Threshold" ist.

Befindet sich der Eingangspegel zwischen den Schwellwerten, wird immer der letzte Zustand beibehalten.

Die digitale Messwerterfassung erfolgt parallel zur Spannungsmessung und wird mit der Ablaufsteuerung (siehe Abschnitt [5.1.13\)](#page-51-0) gestartet. Die Ergebnisse werden mit der Funktion rspio2 FetchDigital abgeholt.

#### **5.1.12 Spannungsmessungen**

Für die Spannungsmessung an den Eingängen stehen zwei Methoden zur Verfügung:

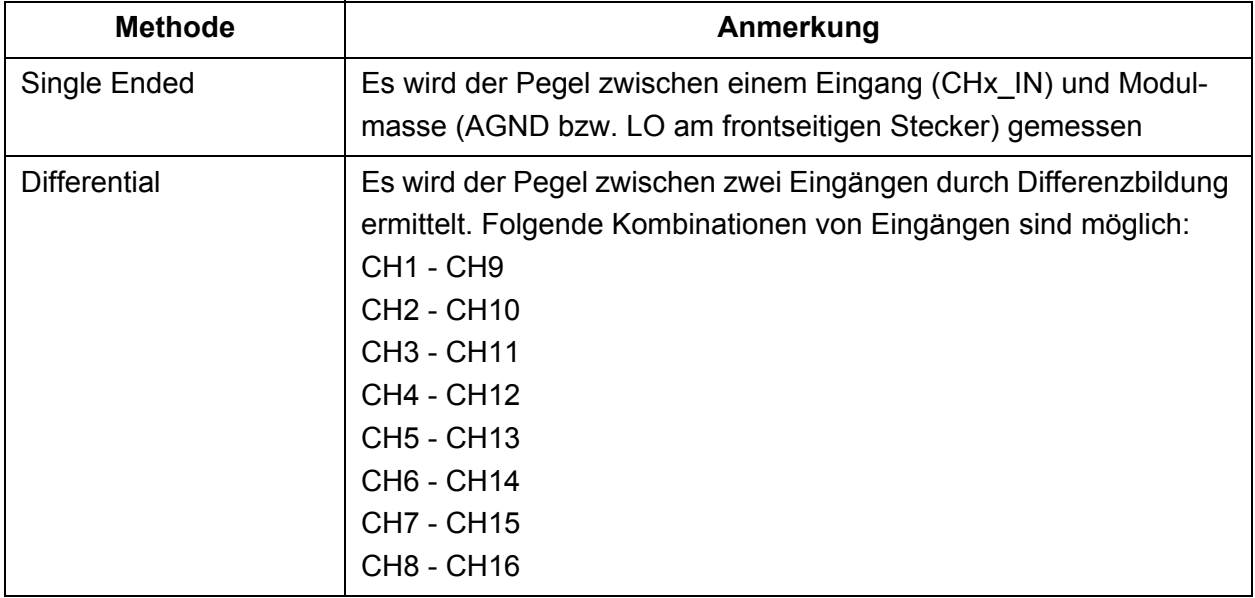

**Tabelle 5-3** Methoden zur Spannungsmessung

Folgende Messbereiche sind einstellbar:

- $7V$
- 14 V
- 28 V

Die Konfiguration der Spannungsmessung erfolgt mit der Funktion rspio2\_ConfigureAnalogMeasurement.

Die Aufnahme der Messwerte wird von der Ablaufsteuerung (siehe Abschnitt [5.1.13](#page-51-0)) kontrolliert. Durch die Einstellung des Zeitintervalls wird auch die Wandelzeit des ADC und damit die Eingangsbandbreite und erreichbare Genauigkeit festgelegt. Der Parameter "Sample Interval" der Funktion rspio2 ConfigureSampling hat deshalb auch eine

Bedeutung, wenn nur ein Messwert ("Sample Count" = 1) genommen werden soll!

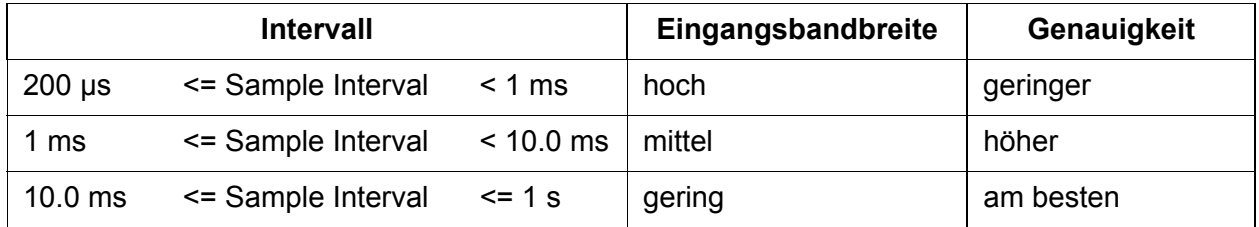

Tabelle 5-4 Zusammenhang von "Sample Interval" mit Bandbreite und Genauigkeit

Die Messwertaufnahme wird über die Ablaufsteuerung (siehe Abschnitt [5.1.13\)](#page-51-0) gestartet. Die Ergebnisse können mit der Funktion rspio2 FetchAnalog abgefragt werden. Falls man nur an dem Mittelwert aller aufgenommenen Samples interessiert ist, kann dieser mit rspio2 FetchAverage abgeholt werden.

#### <span id="page-51-0"></span>**5.1.13 Triggerung und Ablaufsteuerung**

Die Erfassung von Messwerten und die Ausgabe von digitalen Bitmustern und arbiträren Kurvenformen wird von einer zentralen Steuerung kontrolliert. Mit der Funktion rspio2 ConfigureSampling können die Anzahl der "Samples" festgelegt werden, die aufgenommen bzw. ausgegeben werden sollen. Auch das Zeitintervall zwischen den "Samples" kann mit dieser Funktion eingestellt werden.

In jedem Zeitschlitz werden von der Ablaufsteuerung folgende Aktionen ausgeführt:

- Ausgeben eines digitalen Bitmusters, falls mindestens ein Ausgang im Modus "Digital Dynamic" ist
- Ausgeben eines analogen Stützwertes, falls ein Kanal im Modus "Waveform" betrieben wird
- Ausgeben eines Pulses auf den konfigurierten Triggerleitungen
- Einlesen eines digitalen Bitmusters
- Einlesen eines Messwertes

Zum Starten der Ablaufsteuerung stehen verschiedene Triggerquellen zur Verfügung:

#### **Analog/Digital-IO-Modul R&S TS-PIO2 Funktionsbeschreibung**

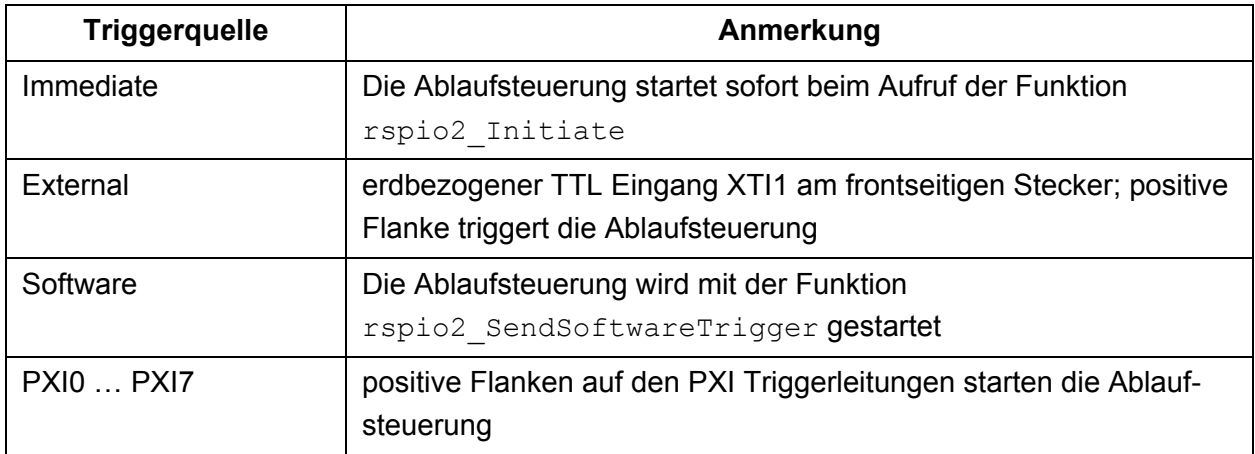

**Tabelle 5-5** Triggerquellen

Die Funktion rspio2 ConfigureTriggerSource legt die Triggerquelle fest. Mit Hilfe der Funktion rspio2\_Initiate wird die zuvor konfigurierte Triggerquelle freigegeben und die Ablaufsteuerung befindet sich im Zustand "Initiated". Nach dem Eintreffen des Triggerereignisses geht die Steuerung in den Zustand "Sampling" über. Nachdem die eingestellte Anzahl "Samples" eingelesen bzw. ausgegeben wurde, geht die Ablaufsteuerung in den Grundzustand zurück. Die eingelesenen Daten können nun mit den zugehörigen Funktionen (rspio2\_FetchAnalog, rspio2\_FetchAverage, rspio2 FetchDigital) abgeholt werden. Diese Funktionen haben einen "Timeout" Parameter. Sollte die Ablaufsteuerung innerhalb der übergebenen Zeit nicht abgelaufen sein, wird ein Fehler zurückgege-

ben. Ansonsten werden die Ergebnisse geliefert.

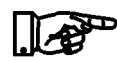

#### **HINWEIS:**

Wenn sich die Ablaufsteuerung im Zustand "Initiated" bzw. **"Sampling« befindet, können einige Funktionen nicht ausgeführt werden. Diese Funktionen liefern in diesem Fall eine Fehlermeldung. Bei Bedarf kann die Ablaufsteuerung mit der Funktion rspio2\_Abort in den Grundzustand gebracht werden.**

#### **Funktionsbeschreibung Analog/Digital-IO-Modul R&S TS-PIO2**

#### **5.1.14 Generierung von Triggersignalen**

Das Modul R&S TS-PIO2 ist in der Lage, Triggersignale auf folgenden Leitungen zu generieren:

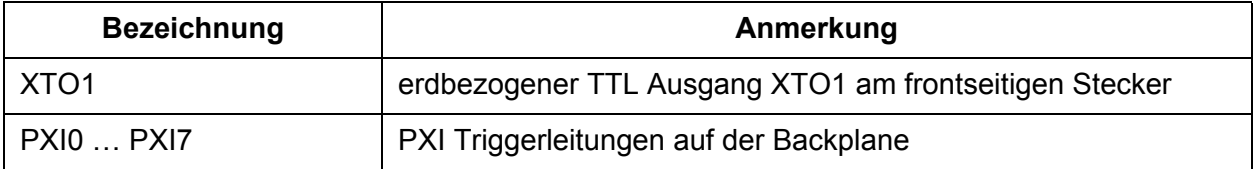

**Tabelle 5-6** Triggerausgänge

Damit eine Änderung auf den Triggerleitungen stattfindet, muss der ausgewählten Leitung ein Ereignis zugeordnet werden, das den Triggerpuls auslöst. Folgende Einstellungen sind möglich:

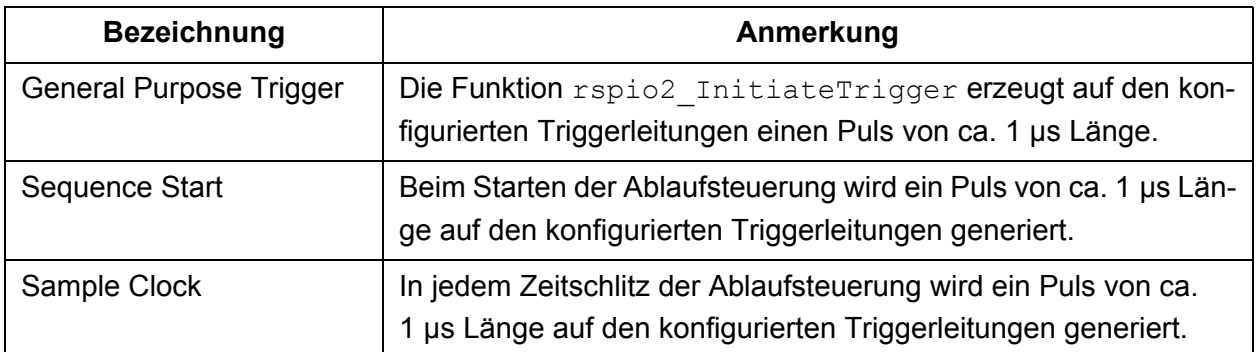

**Tabelle 5-7** Ereignisse für die Ausgabe eines Triggerpulses

Auch die Polarität des Triggersignals kann für die einzelnen Ausgänge festgelegt werden. Die Treiberstufen für die PXI Triggerleitungen sind zusätzlich abschaltbar.

Alle Einstellungen werden mit Hilfe der Funktion rspio2\_ConfigureTriggerOutput vorgenommen.

ROHDE&SCHWARZ

#### **5.1.15 Autokorrektur**

Damit die hohen Genauigkeiten erreicht werden, muss unter bestimmten Umständen ein Prozess gestartet werden, der automatisch neue Korrekturwerte ermittelt. Dieser Prozess wird mit Hilfe der Funktion rspio2\_PerformAutoCorrection durchgeführt. Die Ermittlung der Korrekturwerte nimmt dabei ca. eine Minute in Anspruch und die Funktion wird erst beendet, wenn der Prozess abgeschlossen ist. Nach der Autokorrektur befindet sich das Modul R&S TS-PIO2 im Grundzustand.

Bei geringeren Anforderungen an die Genauigkeit kann die Funktion rspio2\_PerformFastAutoCorrection durchgeführt werden. Dieser Prozess ist bereits nach ca. 2 Sekunden abgeschlossen.

Die Autokorrektur muss spätestens nach 24 Stunden Betriebszeit, oder wenn sich die Temperatur auf dem Modul R&S TS-PIO2 um 5 Grad Celsius ändert, durchgeführt werden. Der Treiber überwacht diese Parameter. Mit der Funktion rspio2 QueryDeviceState kann abgefragt werden, ob die Autokorrektur gestartet werden muss.

#### **HINWEIS:**

**Die Funktion rspio2\_QueryDeviceState verlangt immer nach einer Autokorrektur, wenn das Modul R&S TS-PIO2 neu eingeschaltet oder durch einen Hardware-Reset zurückgesetzt wurde.**

#### **5.1.16 Übertemperaturschutz**

Auf dem Modul R&S TS-PIO2 befinden sich vier Temperatursensoren. Wenn einer dieser Sensoren eine unzulässige Temperatur meldet, schaltet sich das Modul automatisch ab. Die Funktionen zum Verschalten der Signale und zum aktivieren der Ausgänge liefern in diesem Zustand eine Fehlermeldung. Die vollständige Bedienung des R&S TS-PIO2 ist erst wieder möglich, wenn die Temperatur im zulässigen Bereich ist, und das Ansprechen der Schutzmaßnahme durch Aufruf der Funktion rspio2 reset quittiert wurde. Mit der Funktion rspio2 OueryDeviceState kann der Zustand der Temperaturüberwachung abgefragt werden.

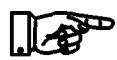

#### **5.1.17 Hinweise zum Betrieb mit gefährlichen Spannungen**

Die folgenden Spannungs-Grenzwerte gelten nach der EN 61010-1 als "gefährlich aktiv".

- 70 V DC
- 33 V AC eff
- 46.7 V AC peak

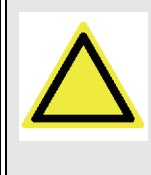

#### **VORSICHT!**

**Bei Betrieb des Analog/Digital-IO-Moduls R&S TS-PIO2 oberhalb dieser Spannungs-Grenzwerte sind die Vorschriften der EN 61010-1 zu beachten.**

Das Analog/Digital-IO-Modul R&S TS-PIO2 und die Test System Versatile Platform CompactTSVP sind für eine maximale Spannung von 125 V zwischen erdfreien Messgeräten, Analogbussen und GND ausgelegt. Es muss darauf geachtet werden, dass diese Grenze auch bei Summation von Spannungen zu keiner Zeit, also auch nicht durch Wechselsignale, überschritten wird.

<span id="page-55-0"></span>[Bild 5-11](#page-55-0) zeigt einige typische zulässige Spannungskonfigurationen zwischen Analogbussen und Masse.

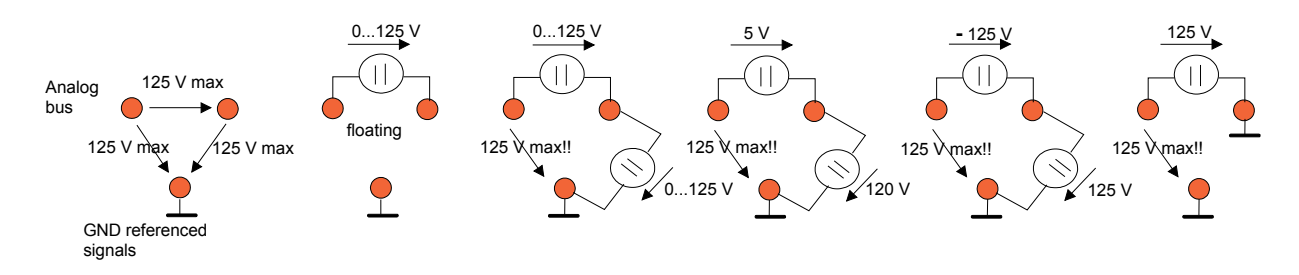

**Bild 5-11** Zulässige Spannungen an Analogbusleitungen

Aus Brandschutzgründen wird nach EN 61010-1 empfohlen, bei DC-Quellen Strom bzw. die Leistung auf 150 VA zu begrenzen.

## **5.2 Funktionsbeschreibung zum Modul R&S TS-PDC**

Das Rear-I/O Modul R&S TS-PDC ist als primär getakteter DC-Schaltwandler ausgeführt. Die Eingangsspannung (5 VDC) wird auf zwei sekundäre Potenziale übertragen und über Regler auf die Nennspannung gebracht. Der Status der jeweiligen Ausgangsspannung wird durch eine LED angezeigt.

Folgende Gleichspannungen werden erzeugt:

- $\cdot$  +15 VDC, 0,5 A (2x)
- $-15$  VDC, 0,5 A (2x)
- $\cdot$  +5 VDC, 0,5 A (2x)
- +3,3 VDC, 0,25 A (2x)

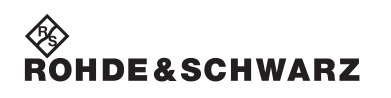

**Funktionsbeschreibung Analog/Digital-IO-Modul R&S TS-PIO2** 

## **6 Inbetriebnahme**

### **6.1 Installation des Moduls R&S TS-PIO2**

Zur Installation des Einsteckmoduls R&S TS-PIO2 ist wie folgt vorzugehen:

- Herunterfahren und Ausschalten des R&S CompactTSVP / R&S PowerTSVP.
- Auswahl eines geeigneten frontseitigen Steckplatzes. Siehe hierzu Bedienhandbuch "CompactTSVP R&S TS-PCA3" bzw. "PowerTSVP R&S TS-PWA3" jeweils Kapitel "Erlaubte Modulkonfigurationen".
- Entfernen der entsprechenden Teilfrontplatte am TSVP-Chassis durch Lösen der Schrauben

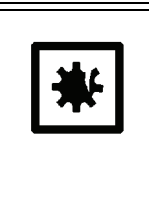

#### **ACHTUNG!**

**Die Backplane-Steckverbinder sind auf verbogene Pins zu überprüfen! Verbogene Pins müssen ausgerichtet werden! Bei Nichtbeachtung kann die Backplane dauerhaft beschädigt werden!**

- Das Einsteckmodul mit mäßigem Druck einschieben.
- Der obere Fangstift des Einsteckmoduls muss in die rechte Bohrung, der untere in die linke Bohrung am TSVP-Chassis geführt werden.

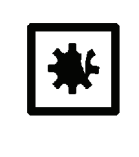

#### **ACHTUNG!**

**Beim Einschieben des Einsteckmoduls ist dieses mit beiden Händen zu führen und vorsichtig in die Backplane-Steckverbinder einzudrücken.**

- Das Einsteckmodul ist richtig eingeschoben, wenn ein deutlicher Anschlag zu spüren ist.
- Die Schrauben oben und unten an der Frontplatte des Einsteckmoduls festschrauben.

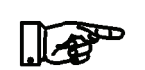

#### **HINWEIS:**

**Gemäß Abschnitt [6.2](#page-59-0) das zugehörige Rear-I/O Modul R&S TS-PDC installieren.**

#### <span id="page-59-0"></span>**6.2 Installation des Moduls R&S TS-PDC**

Zur Installation des Einsteckmoduls ist wie folgt vorzugehen:

- Voraussetzung ist die Installation des Moduls R&S TS-PIO2.
- Entsprechenden Rear-I/O-Slot zum Modul R&S TS-PIO2 auswählen.
- Entfernen der entsprechenden Teilrückplatte am TSVP-Chassis durch Lösen der beiden Schrauben.

#### **ACHTUNG!**

**Beim Einsatz in einem CompactTSVP R&S TS-PCA3 ab Seriennummer 100109 ist mindestens ein R&S TS-PDC Modul mit dem Versionsstand V1.4 (Seriennummer größer 1003xx) erforderlich.**

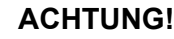

**Die Backplane-Steckverbinder sind auf verbogene Pins zu überprüfen! Verbogene Pins müssen ausgerichtet werden! Bei Nichtbeachtung kann die Backplane dauerhaft beschädigt werden!**

• Einschieben des Einsteckmoduls mit mäßigem Druck

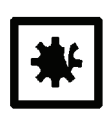

#### **ACHTUNG!**

**Beim Einschieben des Einsteckmoduls ist dieses mit beiden Händen zu führen und vorsichtig in die Backplane-Steckverbinder einzudrücken.**

- Das R&S TS-PDC Modul muss besonders vorsichtig eingeschoben werden, damit der Stecker korrekt in die Führung des Steckerbinders in der Backplane eingeführt wird und nicht beispielsweise versetzt. Die kurzen Leiterplattenführungen allein gewährleisten keine absolut sichere Führung.
- Mehrere benachbarte R&S TS-PDC Module sollten immer in der Reihenfolge "von links nach rechts" eingeschoben und in umgekehrter Reihenfolge herausgezogen werden. Wegen der Enge ist darauf zu achten, dass keine Bauteile auf der Lötseite der Baugruppe beschädigt werden.
- Das Einsteckmodul ist richtig eingeschoben, wenn ein deutlicher Anschlag zu spüren ist.
- Die beiden Befestigungsschrauben an der Frontplatte des Moduls festschrauben.

## **7 Software**

### **7.1 Treibersoftware**

Für die Funktionen des Analog/Digital-IO-Moduls R&S TS-PIO2 steht ein LabWindows IVI Treiber zur Verfügung, der die Klasse IVI SWTCH für die Schaltfunktionen unterstützt. Der Treiber ist Bestandteil der ROHDE & SCHWARZ GTSL-Software. Alle Funktionen des Treibers sind in der Online-Hilfe und in den LabWindows/CVI Function-Panels ausführlich dokumentiert.

Bei der Treiberinstallation werden die folgenden Softwaremodule installiert:

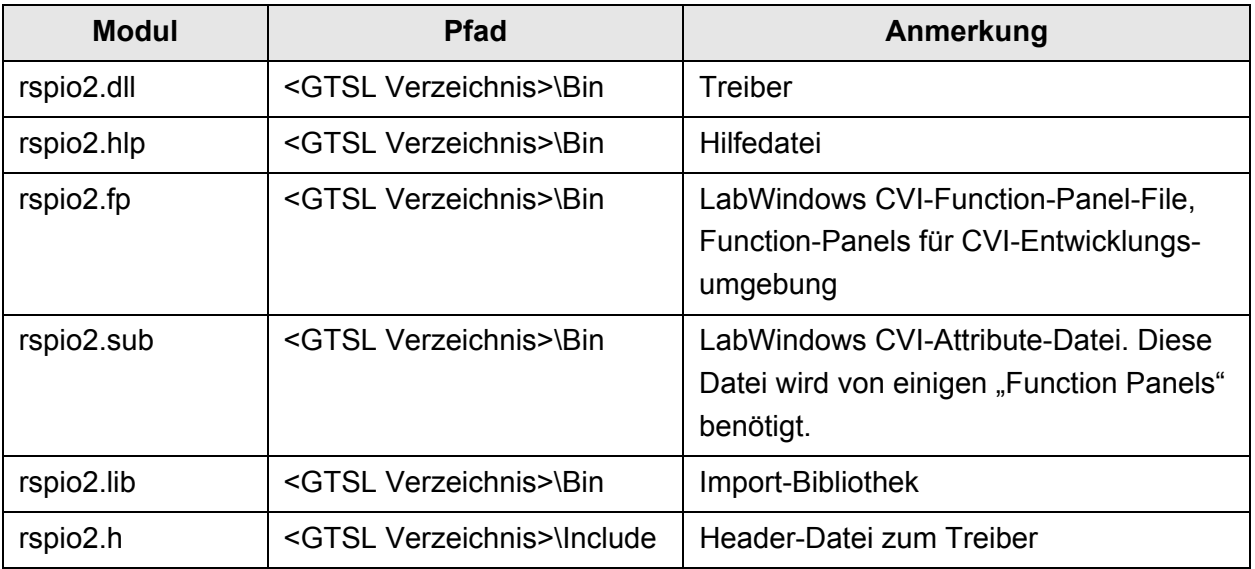

**Tabelle 7-1** Treiberinstallation R&S TS-PIO2

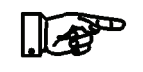

#### **HINWEIS:**

**Zum Betrieb des Treibers sind die IVI- und VISA-Bibliotheken von National Instruments notwendig.**

<sup></sup><sup>⊗</sup><br>Rohde&Schwarz

#### **7.2 Soft Panel**

<span id="page-61-0"></span>Für das Analog/Digital-IO-Modul R&S TS-PIO2 steht ein Soft Panel zur Verfügung [\(Bild 7-1](#page-61-0)). Das Soft Panel setzt auf den IVI Treiber auf. Das Soft Panel ermöglicht die interaktive Bedienung des Moduls. Die Ausgabe der Messwerte erfolgt grafisch.

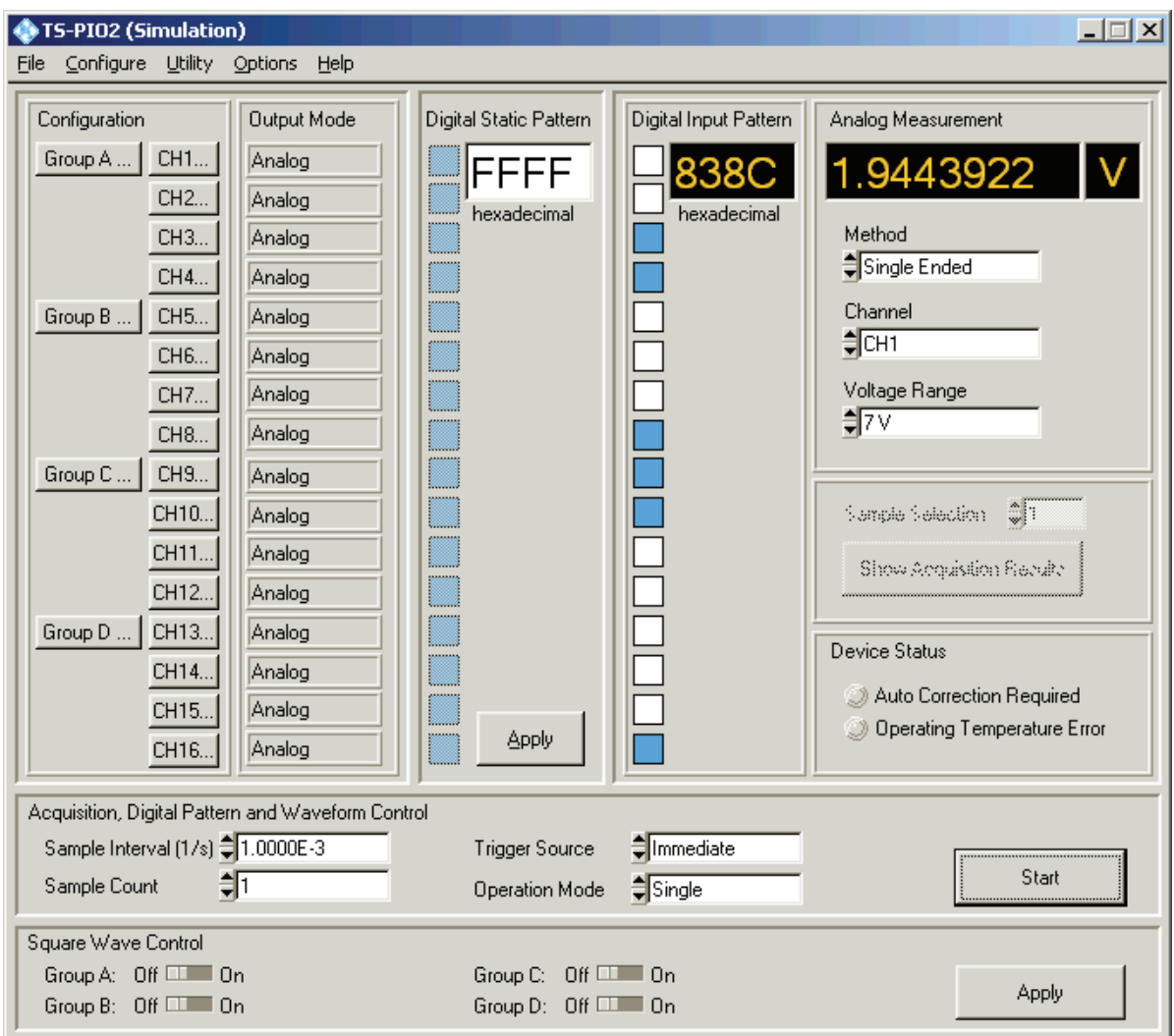

#### **Bild 7-1** Soft Panel R&S TS-PIO2

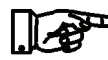

#### **HINWEIS:**

**Die Bedienung der Softpanels ist in der "Software Description R&S GTSL" beschrieben,**

#### **Analog/Digital-IO-Modul R&S TS-PIO2 Software**

<span id="page-62-0"></span>Die Verschaltung der Signalpfade der R&S TS-PIO2 kann ebenfalls über das Soft Panel festgelegt werden [\(Bild 7-2\)](#page-62-0).

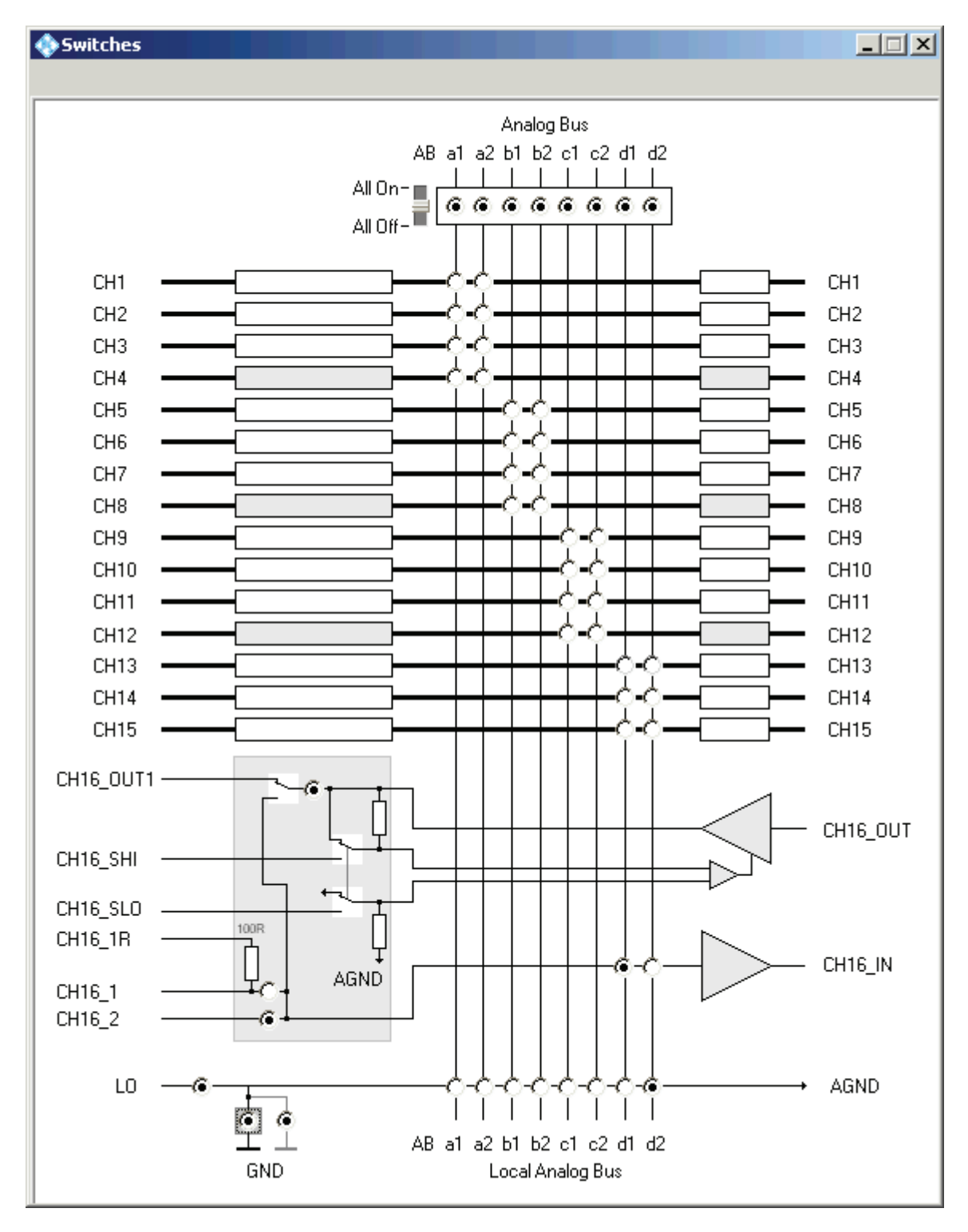

**Bild 7-2** Soft Panel R&S TS-PIO2 Verschaltung

#### **Software Analog/Digital-IO-Modul R&S TS-PIO2**

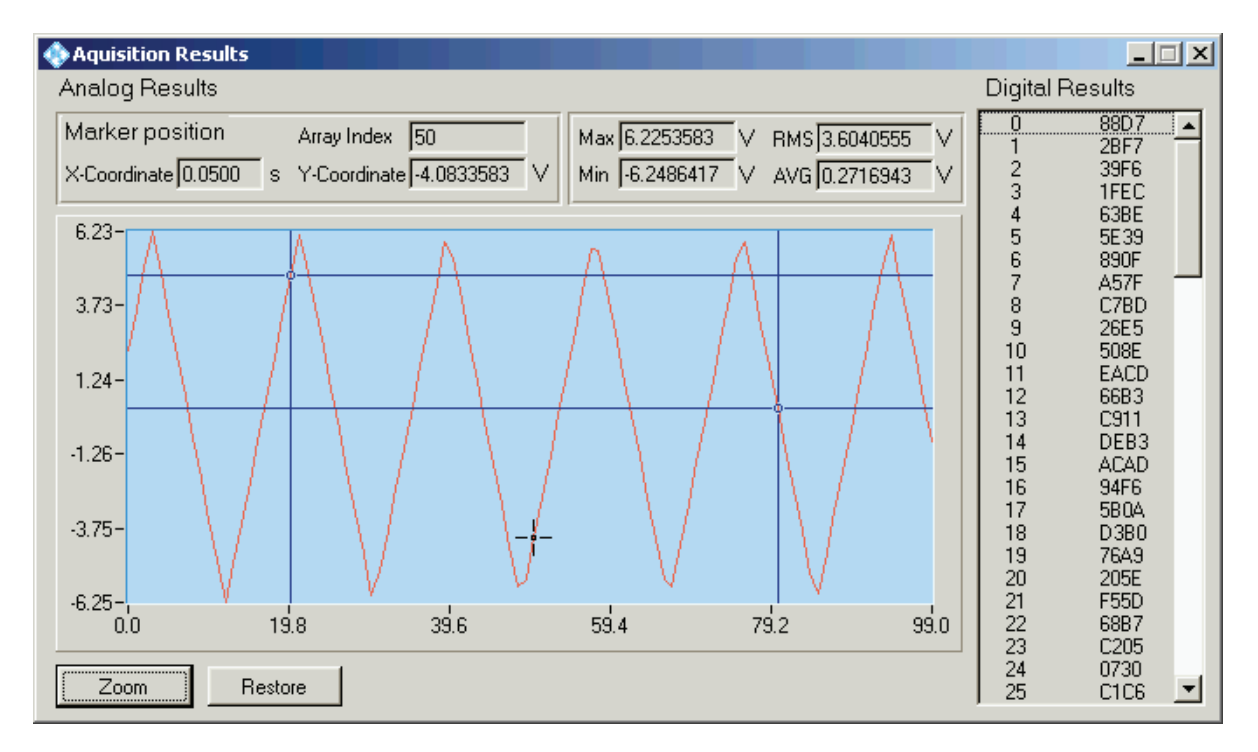

**Bild 7-3** Soft Panel R&S TS-PIO2 Messergebnisse

# ∜ ><br>Rohde&Schwar<mark>z</mark>

#### Analog/Digital-IO-Modul R&S TS-PIO2 **Software** Software

**7.3 Programmierbeispiel R&S TS-PIO2**

```
/*
   This example connects all channels to the front connector, configures
   the channels and starts the output/acquisition sequence.
  Error handling is not considered in this sample in order to
   keep it easy to read. The return status should be checked for
 VI SUCCESS after each driver call.
*/
#include <ansi_c.h>
#include "rspio2.h"
#define SAMPLE_COUNT 16
#define SAMPLE_INTERVAL 1E-3
static ViChar * s pGrpName[] =
{
   "GRP_A",
  "GRP_B",
  "GRP<sup>-</sup>C",
   "GRP_D"
};
static ViUInt16 s digiStim[SAMPLE COUNT];
static ViUInt16 s digiResp[SAMPLE COUNT];
static ViReal64 s_waveform[SAMPLE_COUNT];
static ViReal64 s measResult[SAMPLE COUNT];
int main (int argc, char *argv[])
{
   ViSession vi;
  ViStatus status;
  ViReal64 result;
  ViChar chName[5], ch1[8], ch2[8];
   ViInt32 idx;
  /*
    open a session to the device driver. The resource descriptor 
     depends on the slot number of the module and must be adapted
     to the target system.
   */
   status = rspio2_InitWithOptions ("CAN0::0::2::7::INSTR", 
                                    VI_TRUE,
                                    VI_TRUE, 
                                     "Simulate=0,RangeCheck=1",
\&\forall i);
   /* configure sample count and interval */
  status = rspio2 ConfigureSampling (vi, SAMPLE COUNT, SAMPLE INTERVAL);
   /* fill stimulus buffer */
  for (idx = 0; idx < SAMPLE COUNT; idx++)
\left\{ \begin{array}{c} \end{array} \right.s_digiStim[idx] = idx;<br>swaveform[idx] = idx * (10.0 / SAMPLE COUNT); /* ramp */
    s waveform[idx] = idx * (10.0 / SAMPLE COUNT);
   }
   /* upload samples */
  status = rspio2 SetDigitalDynamicMemory (vi, SAMPLE COUNT, s digiStim);
  status = rspio2 SetAnalogWaveformMemory (vi, SAMPLE_COUNT, s_waveform);
```
# .<br>Ohde&schwarz

#### **Software Construction Construction Construction Construction Analog/Digital-IO-Modul R&S TS-PIO2**

```
 /* configure voltage mesurement at CH16 */
 status = rspio2 ConfigureAnalogMeasurement (vi, "CH16", 14.0);
  /* configure square wave generation on CH9 and CH10 */
 status = rspio2 ConfigureSquareWave (vi, "GRP C", 2000, 50);
   /* generate trigger puls at XTO1 when output/acquisition sequence starts */
 status = rspio2 ConfigureTriggerOutput (vi, RSPIO2 TRIG MASK XTO1,
                                             RSPIO2_VAL_TRIG_SEQ_START, 0,
                                             RSPIO2_TRIG_MASK_XTO1);
  /* configure module earth tied (connect AGND to GND) */
  status = rspio2_ConfigureGround (vi, VI_TRUE);
  /* connect AGND to front connector */
 status = rspio2 Connect (vi, "AGND", "LO");
  /* connect all output channel to front connector */
 for (\text{idx} = 1; \text{idx} \le 16; \text{idx++})\left\{ \begin{array}{c} \end{array} \right.sprintf(chName, "CH%d", idx);
   status = rspio2 ConfigureOutputMux (vi, chName,
                                           RSPIO2_VAL_OUTMUX_MODE_OUT1);
  }
  /* connect all input channel to front connector */
 for (\text{idx} = 1; \text{idx} \le 16; \text{idx++}) {
sprintf(ch1, "CH%d IN", idx);
sprintf(ch2, "CH%d 1", idx);
   status = rspio2 Connect (vi, ch1, ch2);
  }
  /* wait until relays have settled; timeout 500 ms */
 status = rspio2 WaitForDebounce (vi, 500.0);
  /* configure channel 1 to 8 to mode digital dynamic */
 for (idx = 1; idx \le 8; idx++)
  {
    sprintf(chName, "CH%d", idx);
   status = rspio2 ConfigureChannelMode (vi, chName,
                                             RSPIO2 VAL CH_MODE_DIGITAL_DYNAMIC);
 \mathbf{I}/* configure channel 9 to 10 to mode square wave */for (idx = 9; idx \le 10; idx++)
\left\{ \begin{array}{c} \end{array} \right.sprintf(chName, "CH%d", idx);
   status = rspio2 ConfigureChannelMode (vi, chName,
                                             RSPIO2 VAL CH_MODE_SQUAREWAVE);
   }
   /* configure channel 11 to 12 to mode digital static */
 for (idx = 11; idx \le 12; idx++)
   {
    sprintf(chName, "CH%d", idx);
   status = rspio2 ConfigureChannelMode (vi, chName,
                                             RSPIO2 VAL CH_MODE_DIGITAL_STATIC);
  }
  /* configure channel 16 to mode waveform */
 status = rspio2 ConfigureChannelMode (vi, "CH16",
                                           RSPIO2_VAL_CH_MODE_WAVEFORM) ;
```
#### Analog/Digital-IO-Modul R&S TS-PIO2 **Software** Software

```
 /* configure current limit for the extented channels */
 status = rspio2_ConfigureChannelCurrentLimit (vi, "CH4", 10.0e-3);
status = rspio2 ConfigureChannelCurrentLimit (vi, "CH8", 10.0e-3);
status = rspio2 ConfigureChannelCurrentLimit (vi, "CH12", 10.0e-3);
 status = rspio2_ConfigureChannelCurrentLimit (vi, "CH16", 10.0e-3);
 /* configure output high level to 3.3 V and square wave low level to 0 V */for (\text{idx} = 1; \text{idx} \le 12; \text{idx++}) {
   sprintf(chName, "CH%d", idx);
   status = rspio2 ConfigureChannelLevels (vi, chName, 3.3, 0.0);
  }
  /* configure output level for the analog channels */
  status = rspio2_ConfigureChannelLevels (vi, "CH13", 3.3, 0.0);
status = rspio2 ConfigureChannelLevels (vi, "CH14", 5.0, 0.0);
 status = rspio2_ConfigureChannelLevels (vi, "CH15", 12.0, 0.0);
  /* 
     configure group A, B, C for digital IO:
     output digital low level 0.0 V
     input digital high threshold 2.0 V
     input digital low threshold 0.8 V
  */
 for (idx = 0; idx \le 2; idx++)
  {
   rspio2 ConfigureGroup (vi, s pGrpName[idx], 0.0, 2.0, 0.8);
  }
  /* set pattern for the digital static channel CH11 and CH12 */
 status = rspio2 SetDigitalOutputState (vi, 0x0C00, 0x0800);
  /* enable square wave */
 status = rspio2 SquareWaveEnabled (vi, 0x4, 0x4);
  /* start output/acquisition sequence with immediate trigger */
  status = rspio2_Initiate (vi);
  /* fetch the measurement results */
 \sqrt{2} ViInt32 actualPoints;
    ViInt32 maxTime = SAMPLE_COUNT * SAMPLE_INTERVAL * 1000;
   status = rspio2 FetchDigital (vi, maxTime, SAMPLE COUNT,
                                  s digiResp, & actualPoints);
   status = rspio2 FetchAnalog (vi, maxTime, SAMPLE COUNT,
                                 s_measResult, & actualPoints);
   }
```
<sup>⊗</sup><br>Rohde&Schwar<mark>z</mark>

# ∜<br>Rohde&Schwarz

}

#### **Software Analog/Digital-IO-Modul R&S TS-PIO2**

```
 /* disable square wave generation */
status = rspio2 SquareWaveEnabled (vi, 0x4, 0x0);
 /* disable all outputs */
for (idx = 1; idx \le 16; idx++)
 {
  sprintf(chName, "CH%d", idx);
 /* set output high level to 0 \text{ V} */
 status = rspio2 ConfigureChannelLevels (vi, chName, 0.0, 0.0);
  /* select output high level */
  status = rspio2_ConfigureChannelMode (vi, chName, 
                                         RSPIO2 VAL CH_MODE_ANALOG);
  /* disconnect output channel */
 status = rspio2 ConfigureOutputMux (vi, chName,
                                      RSPIO2_VAL_OUTMUX_MODE_OPEN);
 }
 /* disconnect the rest */
status = rspio2 DisconnectAll (vi);
 /* configure module earth free again */
status = rspio2 ConfigureGround (vi, VI FALSE);
/* reset module, close the driver session */
status = rspio2 close (vi); return 0;
```
Analog/Digital-IO-Modul R&S TS-PIO2 Selbsttest

# **8 Selbsttest**

Das Analog/Digital-IO-Modul R&S TS-PIO2 besitzt integrierte Selbsttestfähigkeit. Folgende Tests sind implementiert:

- LED-Test
- **Einschalttest**
- TSVP-Selbsttest

#### **8.1 LED-Test**

Nach dem Einschalten leuchten alle LEDs für ca. drei Sekunden. Dies signalisiert, dass die benötigten Versorgungsspannungen anliegt und alle LEDs in Ordnung sind. Folgende Aussagen können über die verschiedenen Anzeigezustände gemacht werden:

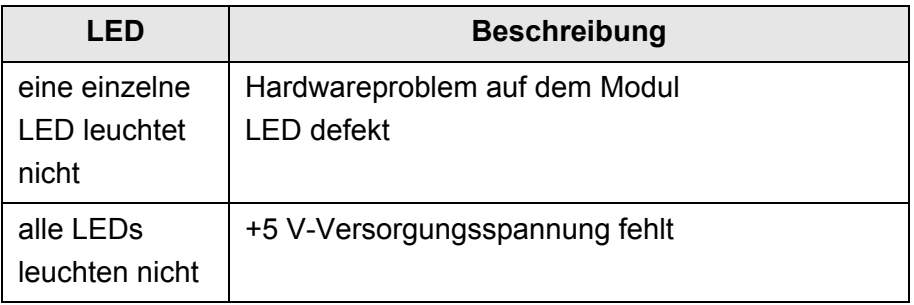

**Tabelle 8-1** Aussagen zum LED-Test

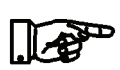

#### **HINWEIS:**

**Bei Diagnosen, die auf eine fehlerhafte Versorgungsspannung hinweisen, sind die LEDs des zugehörigen Rear-I/O Moduls R&S TS-PDC einer Sichtkontrolle zu unterziehen. Bestätigt sich der Ausfall einer Versorgungsspannung, so ist das Modul R&S TS-PDC auszutauschen.** 

#### **Selbsttest Analog/Digital-IO-Modul R&S TS-PIO2**

#### **8.2 Einschalttest**

Parallel zum LED-Test verläuft der Einschalttest. Wird dabei ein Fehler auf dem Modul entdeckt, wird dies durch Leuchten der roten LED angezeigt. Der Test beschränkt sich auf die Überprüfung der cPCI-Schnittstelle und der Firmware des R&S TS-PIO2. Folgende Aussagen können über die verschiedenen Anzeigezustände der roten und grünen LED nach dem LED-Test gemacht werden:

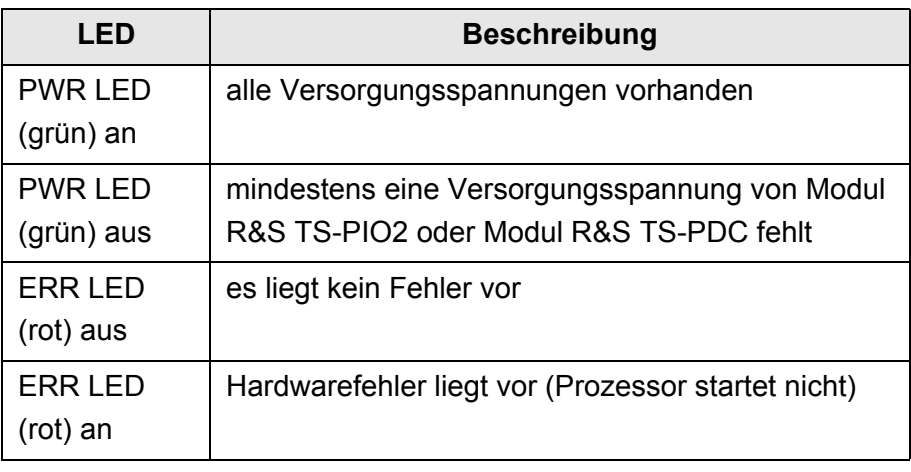

**Tabelle 8-2** Aussagen zum Einschalttest

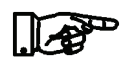

#### **HINWEIS:**

**Bei Diagnosen die auf eine fehlerhafte Versorgungsspannung hinweisen sind die LEDs des zugehörigen Rear-I/O Moduls R&S TS-PDC einer Sichtkontrolle zu unterziehen. Bestätigt sich der Ausfall einer Versorgungsspannung, so ist das Modul R&S TS-PDC auszutauschen.** 

#### **8.3 TSVP-Selbsttest**

Im Rahmen des TSVP-Selbsttests wird ein tiefgehender Test des Analog/Digital-IO-Moduls R&S TS-PIO2 durchgeführt und ein ausführliches Protokoll generiert. Dies geschieht über die "Selbsttest Support Library".

Das Modul R&S TS-PSAM wird als Messeinheit im TSVP-Selbsttest verwendet. Durch Messungen über den Analogbus wird die Funktion der Module im System sichergestellt.

Dabei wird zunächst der Analogbus auf unzulässige Spannungen geprüft. Nach einer Isolationsmessung zwischen den Bussen werden alle Relais (Coupling-, Matrix-, Multiplexerrelais) geprüft. Es folgen Messungen an allen zugänglichen Komponenten des Moduls. Abschließend wird, falls möglich, die Triggerung über PXI-Leitungen überprüft.

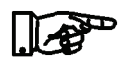

#### **HINWEIS:**

**Informationen zum Starten des Selbsttests und zur Reihenfolge der notwendigen Arbeitsschritte sowie eine detaillierte Beschreibung der geprüften Parameter und Abläufe befindet sich im Service Manual R&S CompactTSVP / R&S PowerTSVP.**

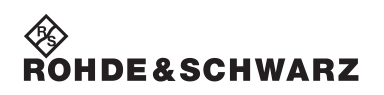

**Selbsttest Analog/Digital-IO-Modul R&S TS-PIO2**
# **9 Schnittstellenbeschreibung**

# **9.1 Schnittstellenbeschreibung R&S TS-PIO2**

# **9.1.1 Steckverbinder X1**

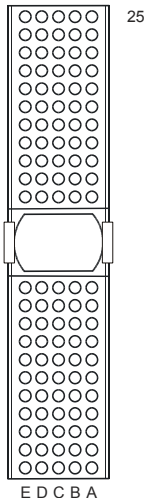

**Bild 9-1** Steckverbinder X1 (Ansicht: Steckseite)

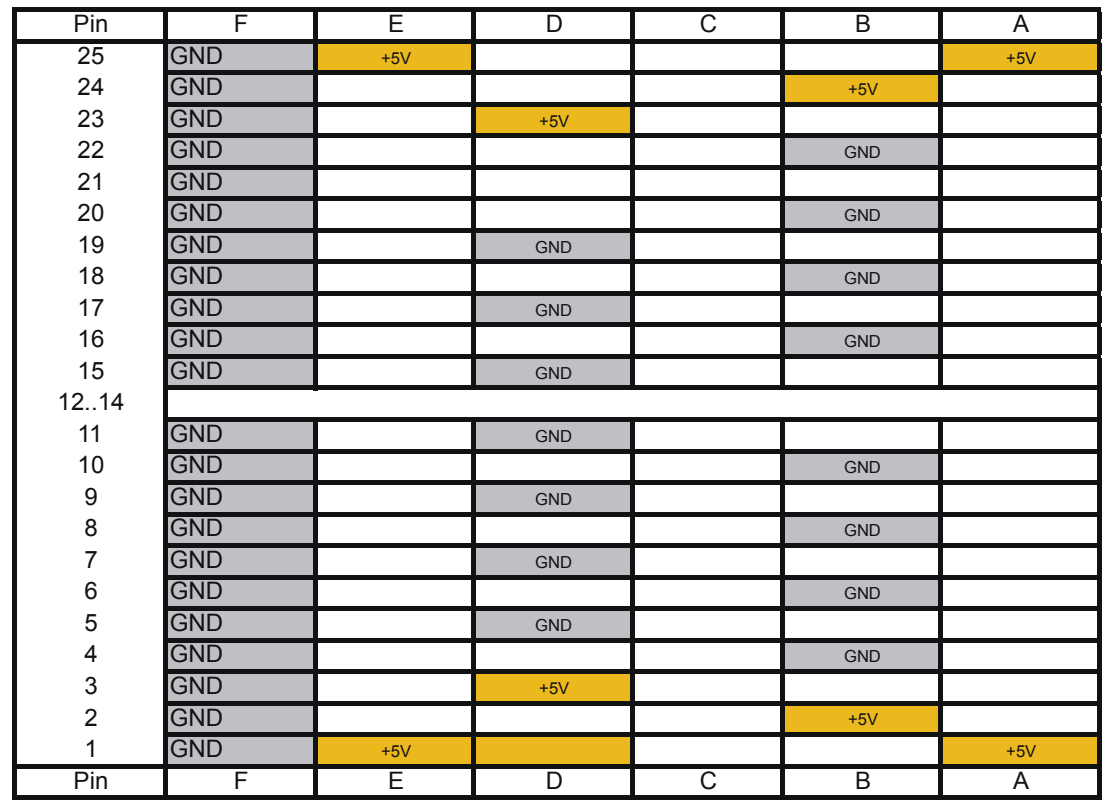

**Tabelle 9-1** Belegung X1

# **Schnittstellenbeschreibung Analog/Digital-IO-Modul R&S TS-PIO2**

## **9.1.2 Steckverbinder X20**

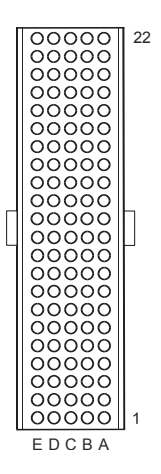

**Bild 9-2** Steckverbinder X20 (Ansicht: Steckseite)

NC = not connected, NP = not populated

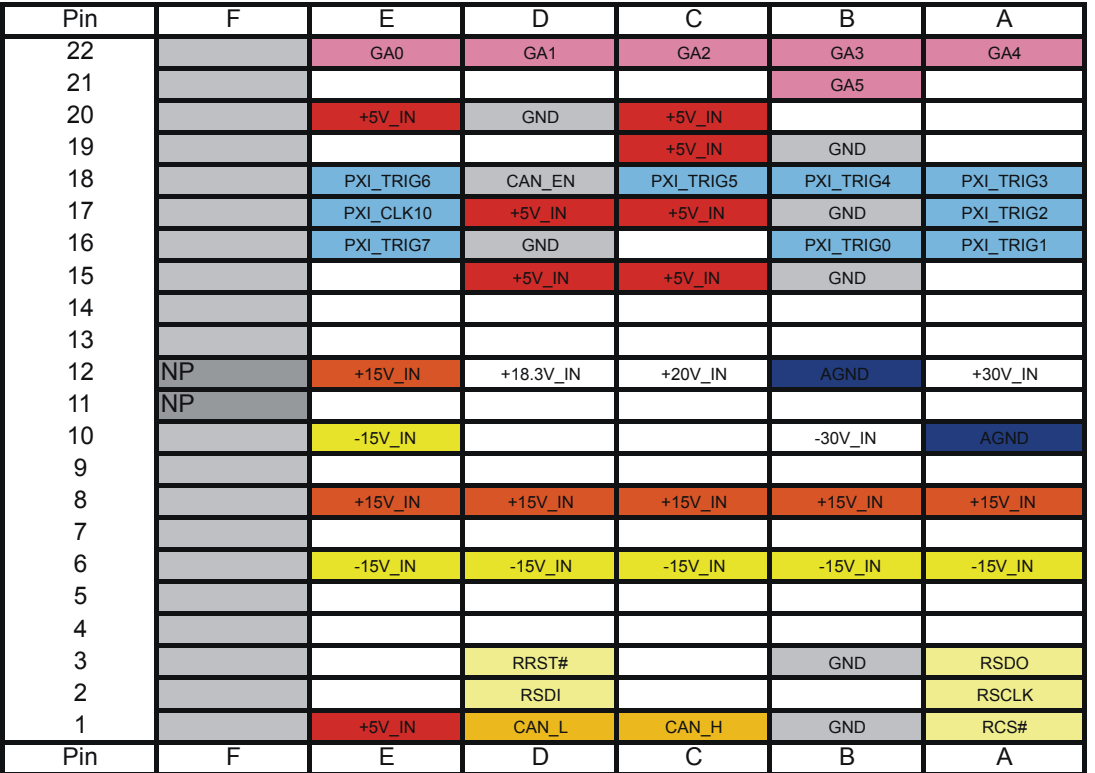

**Tabelle 9-2** Belegung X20

# ∜ }<br>Rohde&Schwarz

# **Analog/Digital-IO-Modul R&S TS-PIO2 Schnittstellenbeschreibung**

### **9.1.3 Steckverbinder X10**

Stecker-Typ DIN 41612, 96-polig, female

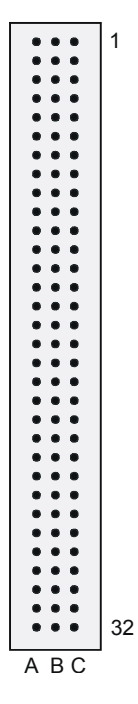

**Bild 9-3** Steckverbinder X10 (Ansicht: Frontplatte)

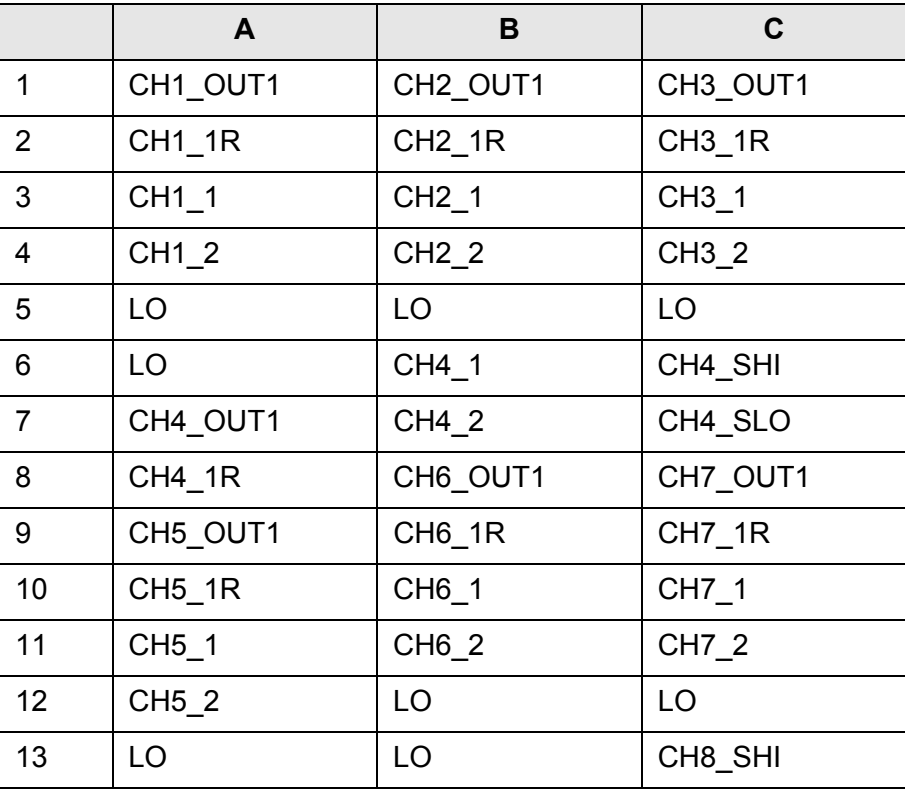

**Tabelle 9-3** Belegung frontseitiger Stecker X10 (Ansicht Frontplatte)

## **Schnittstellenbeschreibung Analog/Digital-IO-Modul R&S TS-PIO2**

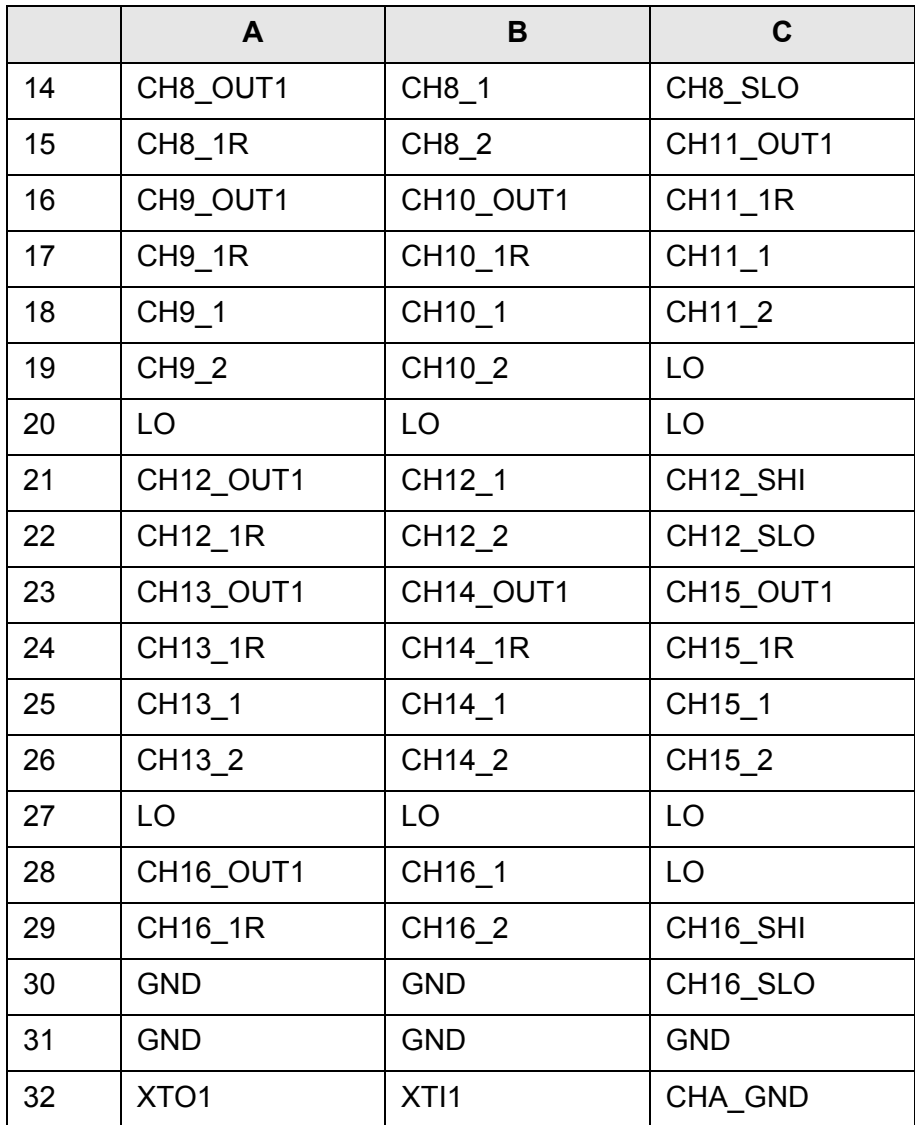

**Tabelle 9-3** Belegung frontseitiger Stecker X10 (Ansicht Frontplatte)

### **Anmerkung:**

Das Signal CHA\_GND ist mit der Frontplatte der Baugruppe und über zwei 10 nF Kondensatoren mit GND verbunden. Die Frontplatte selbst hat keine direkte Verbindung zu GND. Bei Anschluss eines Prüflings soll Prüflings-GND an GND angeschlossen werden. GND und CHA\_GND zur Vermeidung von Brummschleifen nicht verbinden.

# **Analog/Digital-IO-Modul R&S TS-PIO2 Schnittstellenbeschreibung**

# **9.1.4 Steckverbinder X30**

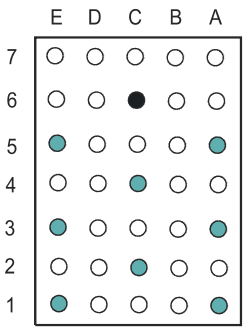

**Bild 9-4** Steckverbinder X30 (Ansicht: Steckseite)

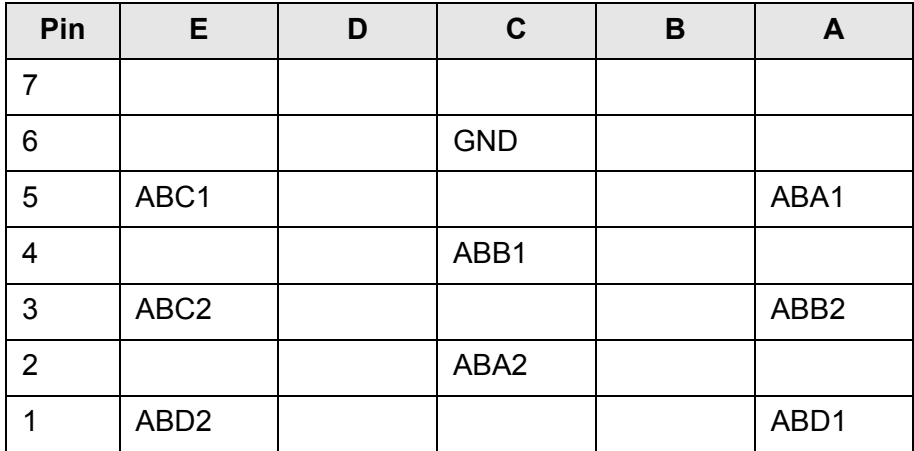

**Tabelle 9-4** Belegung X30

# **9.2 Schnittstellenbeschreibung R&S TS-PDC**

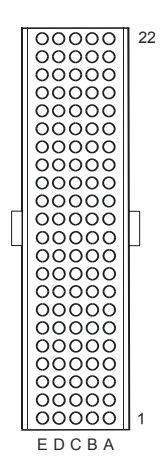

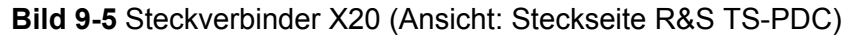

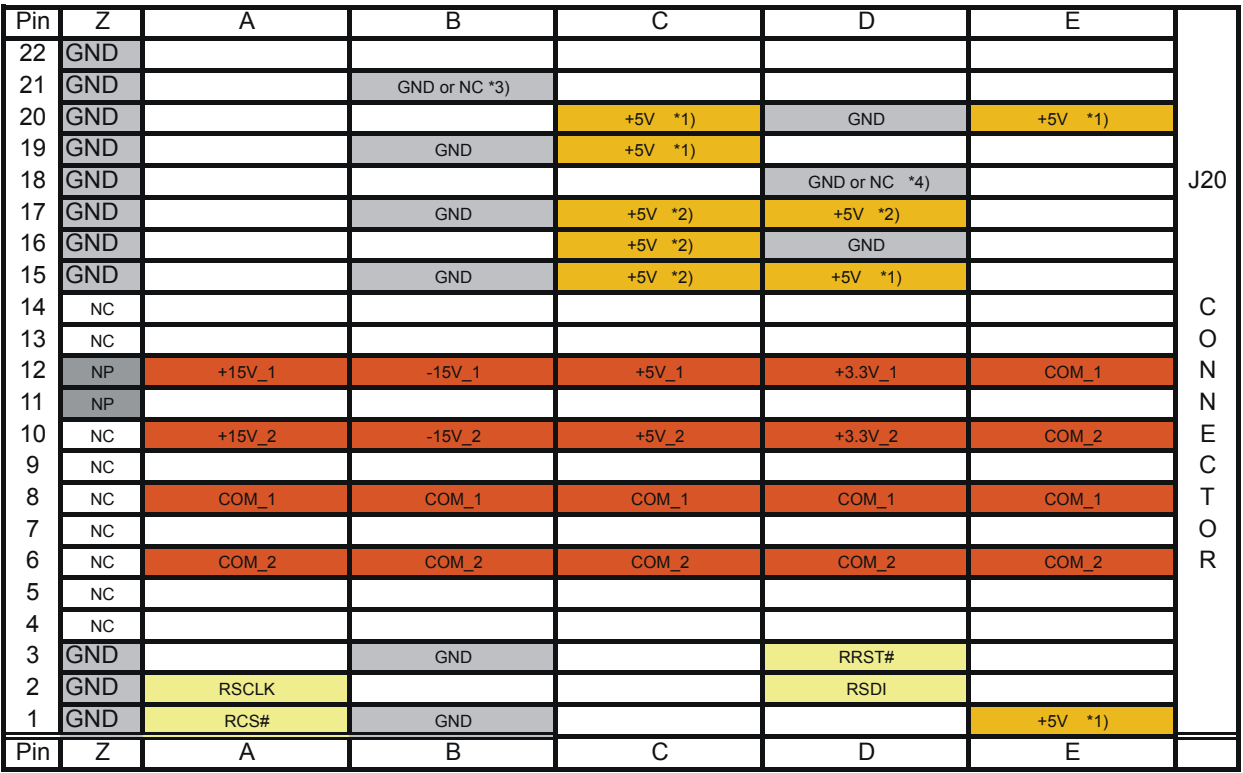

\*1) TS-PDC Version 1.0 is supplied via these pins from +5V, for backplanes up to Version 3.x

\*2) TS-PDC Version 1.1 or higher is supplied via these pins or pins from \*1)

\*3) TS-PDC Version 1.3 or higher: This pin is not connected

\*4) TS-PDC Version 1.4 or higher: This pin is not connected

**Tabelle 9-5** Belegung Steckverbinder X20 (R&S TS-PDC)

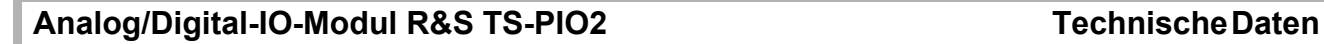

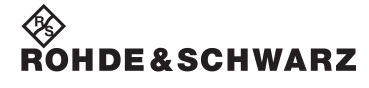

# **10 Technische Daten**

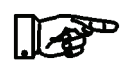

**HINWEIS:**

**Die technischen Daten des Analog/Digital-IO-Moduls R&S TS-PIO2 und des Rear-I/O Moduls R&S TS-PDC sind in den entsprechenden Datenblättern angegeben.**

**Bei Diskrepanzen zwischen Angaben in diesem Bedienhandbuch und den Werten im Datenblatt gelten die Datenblattwerte.**

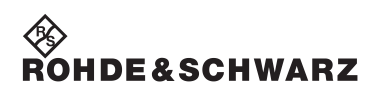

Technische Daten **Analog/Digital-IO-Modul R&S TS-PIO2**